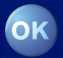

**Radio / DAB / CD / MMC / MP3**

# **Woodstock DAB54 7 644 708 310**

**Notice d'emploi**

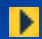

**[PocketDAB 2004](#page-69-0)**

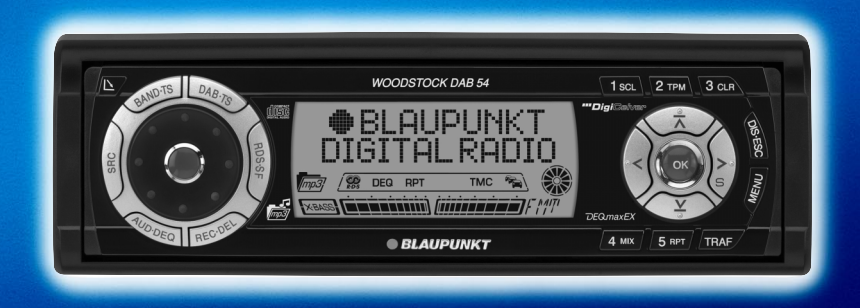

http://www.blaupunkt.com

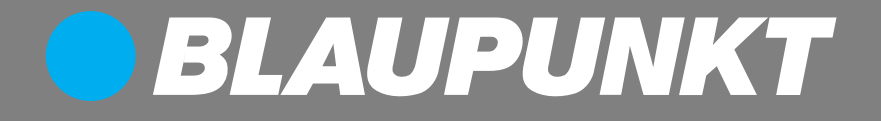

Ouvrir s.v.p.

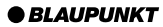

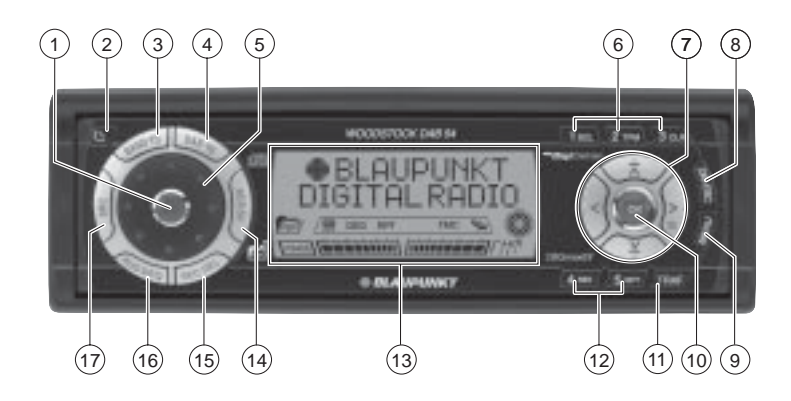

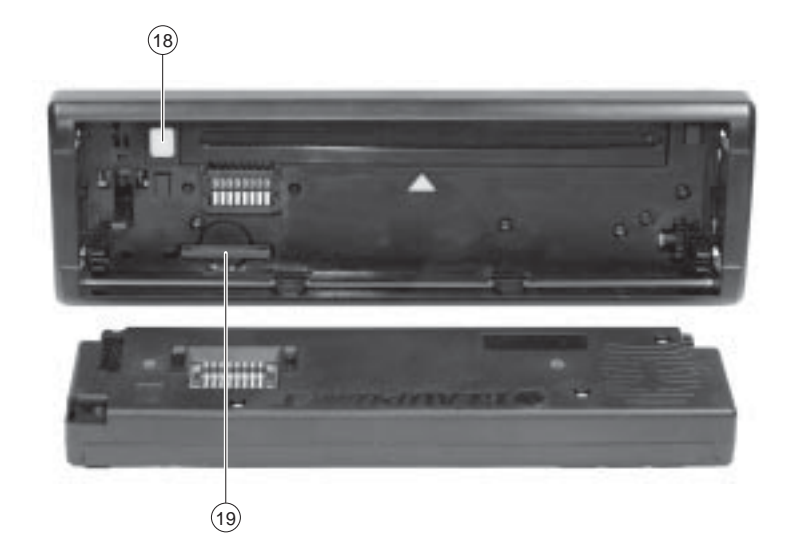

# **ÉLÉMENTS DE COMMANDE**

- 1 Touche Marche/Arrêt, Coupure du son (Mute)
- $(2)$  Touche  $\Delta$ , ouvre la façade basculante détachable
- 3 Touche **BND** (Bande), sélection du mode Radio, sélection des niveaux de mémoire FM et des gammes d'ondes PO et GO **TS**, démarre la fonction Travelstore FM
- 4 Touche **DAB**, sélection du mode DAB, sélection du niveau de mémoire DAB.

**TS**, démarre la fonction Travelstore DAB

- $(5)$  Bouton de réglage du volume
- 6 Bloc de touches **1 3**
- 7 Bloc de touches Flèche
- 8 **DIS•ESC**, change les contenus de l'afficheur, quitte les menus sans enregistrer les modifications

9 Touche **MENU**, affiche le menu de configuration Pression longue : active ou désactive le mode Démo

- : Touche **OK**, valide les fonctions des menus et démarre la fonction Scan
- ; Touche **TRAF**, active / désactive la fonction de priorité aux informations routières
- < Bloc de touches **4 5**
- (13) Afficheur
- > Touche **RDS•SF**, active / désactive la fonction « confort » RDS (Radio Data System) (uniquement en FM) Active / désactive le DAB-SF (Service Following) (uniquement DAB)
- ? Touche **REC•DEL**, démarre un enregistrement de DAB sur MMC, efface le titre en cours en mode MMC
- @ Touche **AUD** (Audio), réglage des basses, aigus, balance et fader Pression longue : **DEQ**, affiche le menu Egaliseur
- $(17)$  Touche **SRC**, sélection du mode CD/MP3, MMC, Changeur CD (si connecté) et AUX
- $(B)$  Touche  $\triangle$ , éjecte le CD
- C Fente d'insertion pour MMC/SD ou KeyCard

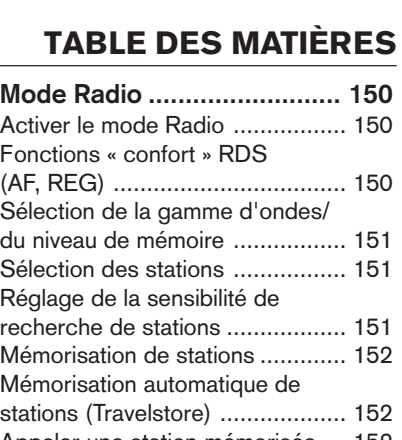

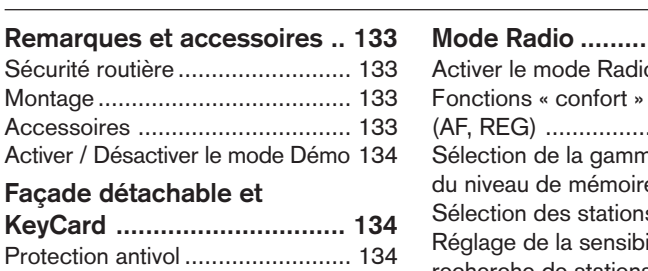

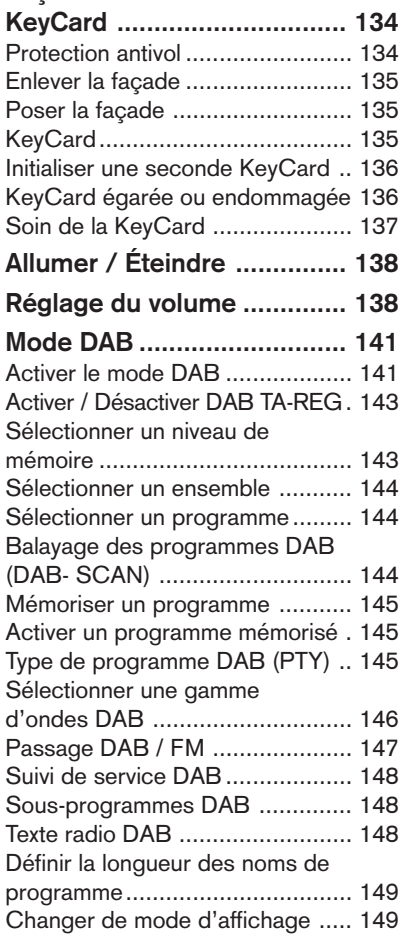

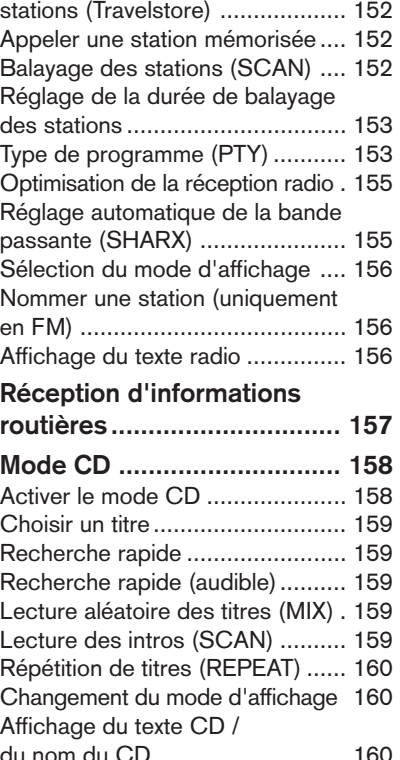

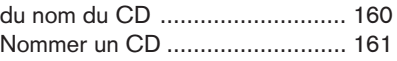

**DANSK ENGLISH DEUTSCH FRANÇAIS ITALIANO NEDERLANDS SVENSKA ESPAÑOL PORTUGUÊS FRANÇAIS** 

# **TABLE DES MATIÈRES**

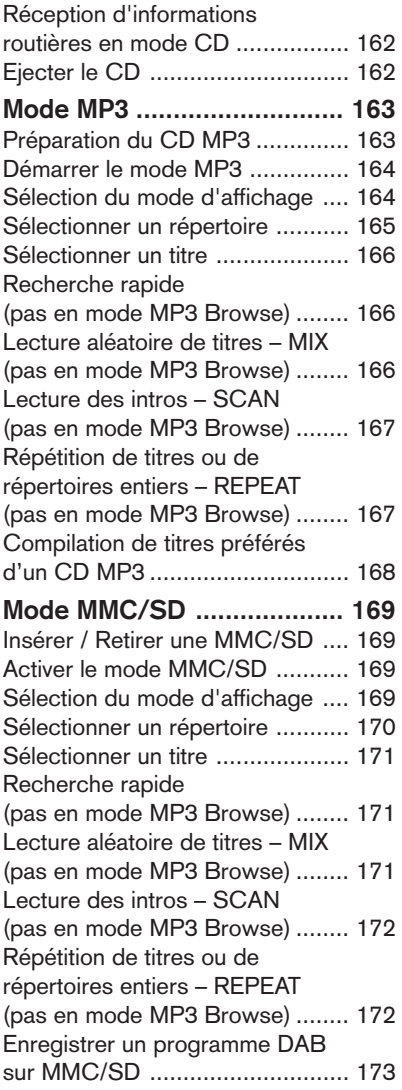

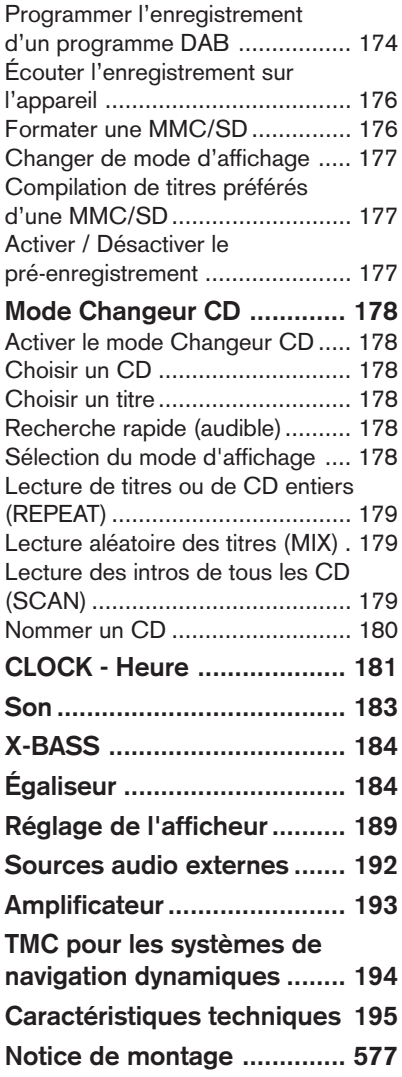

# **Remarques et accessoires**

Nous vous remercions d'avoir porté votre choix sur un produit Blaupunkt et nous espérons que ce nouvel autoradio vous donnera toute satisfaction.

### **Prenez soin de lire ce mode d'emploi avant d'utiliser l'appareil pour la première fois.**

Les rédacteurs de Blaupunkt s'efforcent constamment de rédiger les modes d'emploi de la manière la plus claire et la plus compréhensible possible. Si vous avez toutefois des questions concernant l'utilisation de l'appareil, n'hésitez pas à contacter votre revendeur Blaupunkt ou le service d'assistance téléphonique de votre pays. Les numéros de téléphone figurent au dos de cette brochure.

Notre garantie constructeur s'étend à tous les produits achetés à l'intérieur de l'Union Européenne. Vous en trouverez les conditions sur notre site : www.blaupunkt.de. Vous pourrez aussi les obtenir en vous adressant à :

Blaupunkt GmbH **Hotline** Robert Bosch Str. 200 31139 Hildesheim Allemagne

# Sécurité routière

A La sécurité routière est impérative. Utilisez uniquement votre appareil si la situation routière le permet. Familiarisez-vous avec l'appareil avant de prendre la route.

Les avertisseurs sonores de la police, des sapeurs-pompiers et des services de secours doivent être perçus à temps dans le véhicule.

Soyez donc toujours à l'écoute de votre programme à un volume adéquat.

### **Montage**

Si vous voulez monter vous-même l'autoradio, reportez-vous aux consignes de montage et de branchement à la fin du mode d'emploi.

### Accessoires

Utilisez uniquement les accessoires autorisés par Blaupunkt.

### Antenne DAB

Le fonctionnement du Woodstock DAB 54 demande une antenne DAB spéciale. Cette antenne peut être une antenne de toit DAB séparée ou une antenne mixte DAB/AM/FM. Pour tout compléments d'informations, n'hésitez pas à vous adresser à votre revendeur Blaupunkt.

### Télécommande

La télécommande au volant RC 08 ou RC10 (disponible en option) permet de commander les fonctions principales de votre autoradio depuis le volant avec confort et en toute sécurité.

La télécommande ne permet pas d'allumer et d'éteindre l'autoradio.

### Amplificateur

Il est possible d'utiliser tous les amplificateurs Blaupunkt et Velocity.

### Changeur CD

Il est possible de raccorder les changeurs CD Blaupunkt : CDC A 08, IDC A 09 et CDC A 03.

### Compact Drive MP3

Pour avoir accès aux morceaux de musique MP3, vous avez aussi la possibilité de raccorder le Compact Drive MP3 à la place du changeur CD. En cas d'utilisation du Compact Drive MP3, les morceaux MP3 sont d'abord enregistrés à l'aide d'un ordinateur sur le disque dur MicroDrive™ du Compact Drive MP3 et peuvent être lus ensuite comme des titres de CD normaux à condition bien sûr que le Compact Drive MP3 soit raccordé à l'autoradio. Le Compact Drive MP3 se commande comme un changeur CD ; les fonctions du changeur CD peuvent être aussi utilisées pour la plupart avec le Compact Drive MP3.

### Activer / Désactiver le mode Démo

Le mode Démo de l'autoradio est activé par défaut. En mode Démo, les différentes fonctions de l'autoradio sont représentées de manière graphique sur l'afficheur. Vous pouvez bien sûr désactiver le mode Démo.

➮ Appuyez sur la touche **MENU** 9 pendant plus de quatre secondes pour activer / désactiver le mode Démo.

# **Façade détachable et KeyCard**

# Protection antivol

Votre autoradio est équipé d'une façade détachable qui le protège contre le vol. Sans cette façade détachable, l'autoradio n'a aucune valeur pour le voleur.

Protégez votre autoradio contre le vol en enlevant la façade détachable à chaque fois que vous quittez votre véhicule. Ne laissez jamais la façade dans le véhicule, même en la cachant bien.

La forme de la façade assure une manipulation simple.

#### **Note :**

- Ne pas laisser tomber la façade par terre.
- Ne pas l'exposer directement au soleil ou à d'autres sources de chaleur.
- Eviter que la peau touche directement les contacts de la façade. Nettoyer si nécessaire les contacts au moyen d'un chiffon non pelucheux, imprégné d'alcool.

# Enlever la façade

 $\Rightarrow$  Pressez la touche  $\Delta$  (2).

La façade s'ouvre vers l'avant.

➮ Tenez la façade du côté droit et tirez-la tout droit pour la sortir de la fixation.

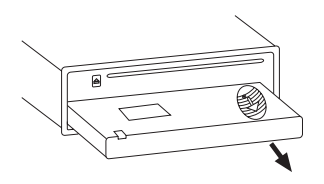

### **Note :**

- Toutes les fonctions que vous avez définies sont mémorisées.
- Un CD inséré reste dans le lecteur.
- L'autoradio s'éteint au bout d'1 minute environ.

# Poser la façade

- ➮ Tenez la façade de manière légèrement perpendiculaire à l'autoradio.
- ➮ Poussez la façade dans la glissière de l'appareil à droite et à gauche en partant du bas. Pressez doucement la façade dans les fixations jusqu'à ce qu'elle s'enclenche.
- ➮ Pressez doucement la façade vers le haut jusqu'à ce qu'elle s'enclenche.

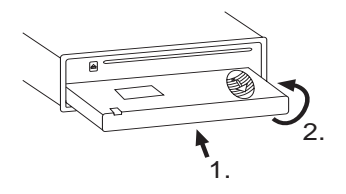

### **Note :**

● N'appuyez pas sur l'afficheur en insérant la façade.

Si l'appareil était allumé quand vous aviez retiré la façade, il se rallume automatiquement au dernier mode (Radio, CD/MP3, MMC, Changeur CD ou AUX) quand vous reposez la façade.

# **KevCard**

En complément de la façade détachable, votre autoradio est protégé par une KeyCard. La KeyCard est requise pour la mise en marche de l'autoradio si celui-ci était débranché (par exemple après l'avoir monté / démonté, débranché la batterie pendant la réparation du véhicule).

Il est recommandé de retirer la KeyCard après avoir mis l'autoradio en service. Sans la KeyCard, l'autoradio n'a aucune valeur pour un voleur.

### **Note :**

- Conservez la KeyCard à un endroit sûr, mais pas dans la voiture.
- Quand vous faites un assez long trajet, emportez la KeyCard avec vous de façon à pouvoir remettre l'autoradio en service après l'avoir éventuellement débranché. La forme et le type de construction de la

KeyCard la rendent particulièrement facile à manipuler et à transporter.

### Insérer la KeyCard

Pour insérer la KeyCard dans l'autoradio,

➮ retirez la façade détachable, comme décrit dans la section « Retirer la façade ».

La fente d'insertion de la KeyCard  $(19)$ se trouve derrière la façade.

- ➮ Faites glisser avec précaution la KeyCard, les contacts étant dirigés vers le bas, et le côté en biseau vers la droite, dans la fente d'insertion jusqu'à ce qu'elle s'enclenche.
- ➮ Remettez la façade en place comme décrit dans la section « Poser la façade ».

« KEYCARD OK » est visible sur l'afficheur pendant un court instant.

# Retirer la KeyCard

Pour enlever la KeyCard de l'autoradio,

➮ retirez la façade détachable, comme décrit dans la section « Retirer la façade ».

La fente d'insertion de la KeyCard  $(19)$ se trouve derrière la façade.

- ➮ Poussez contre la KeyCard jusqu'à ce qu'elle se déclenche.
- La KeyCard est éjectée.
- ➮ Sortez la KeyCard de la fente d'insertion avec précaution.

➮ Remettez la façade en place comme décrit dans la section « Poser la façade ».

#### **Note :**

● Ne conservez jamais la KeyCard dans la voiture.

# Initialiser une seconde KeyCard

Vous avez la possibilité d'initialiser une seconde KeyCard comme KeyCard supplémentaire. Vous pouvez donc vous faire confectionner une « seconde clé ». Les KeyCards sont disponibles chez les revendeurs Blaupunkt.

Pour initialiser une seconde KeyCard, reportez-vous aux instructions de la section « Initialiser une seconde Key-Card / Introduire le code principal ».

### **Note :**

● Deux KeyCards au maximum peuvent être utilisées par autoradio.

Si vous possédez déjà deux KeyCards et initialisez une troisième KeyCard, vous ne pourrez plus faire fonctionner l'autoradio avec la seconde KeyCard.

### KeyCard égarée ou endommagée

Si toutes les KeyCard appartenant à l'autoradio sont endommagées ou égarées, vous avez la possibilité de réinitialiser jusqu'à deux nouvelles Key-Cards.

Les KeyCards sont disponibles chez les revendeurs Blaupunkt.

Pour pouvoir utiliser les nouvelles Key-Cards, vous avez besoin du code principal de l'autoradio qui figure sur le passeport d'autoradio. Pour plus de détails sur l'initialisation d'une nouvelle Key-Card, reportez-vous à la section « Initialiser une nouvelle KeyCard ».

A Conservez le passeport d'autoradio et la KeyCard à un endroit sûr, mais jamais dans la voiture.

### Initialiser une nouvelle KeyCard / Introduire un code principal

Si vous ne possédez plus de KeyCard valable pour votre autoradio ou souhaitez initialiser une seconde KeyCard,

- ➮ insérez la nouvelle KeyCard inconnue de l'autoradio.
- ➮ Fermez la façade.
- ➮ Allumez l'autoradio si nécessaire.
- ➮ Maintenez simultanément les touches **BND•TS** 3 et **1 SCL** 6 enfoncées.
- ➮ Allumez l'autoradio avec la touche  $(1).$

« 0000 MASTERCODE » apparaît sur l'afficheur.

Introduisez le code principal à quatre chiffres figurant sur le passeport d'autoradio comme suit :

- $\heartsuit$  Pressez la touche  $\angle$  ou  $\bigwedge$  (7) autant de fois que nécessaire jusqu'à ce que le premier chiffre du code principal apparaisse sur l'afficheur.
- $\Rightarrow$  Pressez la touche  $\geq$  (7) pour déplacer le point d'insertion.
- $\heartsuit$  Pressez la touche  $\vee$  ou  $\overline{\Lambda}(7)$ autant de fois que nécessaire jusqu'à ce que le second chiffre du code principal apparaisse sur l'afficheur et procédez de la même façon avec tous les autres chiffres du code principal.
- ➮ Quand le code principal s'affiche correctement sur l'afficheur, pressez la touche **OK** (10).

La nouvelle KeyCard est acceptée quand l'autoradio se met en mode Lecture et « KEYCARD OK » est visible sur l'afficheur pendant un court instant.

### **Note :**

● Quand vous avez introduit un code principal incorrect trois fois de suite, il vous faudra patienter une heure. « WAIT 1 H » est visible sur l'afficheur pendant ce délai et l'autoradio ne sera pas opérationnel. N'éteignez **pas** l'autoradio pendant ce temps d'attente et introduisez le code principal correct au bout d'une heure.

# Soin de la KeyCard

Un fonctionnement correct de la Key-Card est garanti si les contacts sont exempts de particules étrangères. Évitez de toucher directement les contacts avec la peau.

Nettoyez si nécessaire les contacts de la KeyCard avec un chiffon non pelucheux imprégné d'alcool.

# **Allumer / Éteindre**

Plusieurs possibilités vous sont offertes pour allumer ou éteindre l'autoradio :

### Allumer / Éteindre via le contact

Si l'autoradio est correctement relié à l'allumage du véhicule et s'il n'a pas été éteint au moven de la touche  $(1)$ , il s'allume ou s'éteint en mettant ou en coupant le contact.

### Allumer / Éteindre avec la façade détachable

➮ Enlevez la façade.

L'autoradio s'éteint au bout d'une minute.

➮ Reposez la façade.

L'autoradio s'allume. Le dernier mode (Radio, CD/MP3, MMC, Changeur CD ou AUX) devient actif.

Allumer / Éteindre avec la touche  $(1)$ 

- ➮ Pour allumer l'autoradio, pressez la touche  $(1)$ .
- ➮ Pour éteindre l'autoradio, appuyez sur la touche  $\left(1\right)$  pendant plus de deux secondes.

L'autoradio s'éteint.

### **Note :**

● De façon à protéger la batterie du véhicule, l'autoradio s'éteint automatiquement au bout d'une heure quand le contact est coupé.

# **Réglage du volume**

Le volume est réglable de 0 (volume désactivé) à 50 (volume maximal).

Pour amplifier le volume,

➮ tournez le bouton de réglage du volume  $\binom{6}{3}$  vers la droite.

Pour réduire le volume,

➮ tournez le bouton de réglage du volume  $(5)$  vers la gauche.

# Réglage du volume de mise en marche

Le volume auquel l'autoradio se fera entendre à la mise en marche est réglable.

- ➮ Pressez la touche **MENU** 9.
- $\heartsuit$  Pressez la touche  $\angle$  ou  $\bigwedge$  (7) autant de fois que nécessaire jusqu'à ce que « VOLUME MENU » apparaisse sur l'afficheur.
- **◯ Pressez la touche OK** (10) pour afficher le menu Volume.

« ON VOLUME » et le volume réglé ou « LAST VOLUME » apparaît sur l'afficheur.

➮ Réglez le volume de mise en marche avec les touches  $\langle \rangle$  (7).

Pour mieux vous orienter, la réduction ou l'amplification du volume est audible pendant vos réglages.

Sélectionnez « LAST VOLUME » si vous souhaitez réactiver le dernier volume que vous entendiez avant d'éteindre l'autoradio.

# A Risque de blessure !

Le volume peut être très élevé quand vous allumez l'autoradio si le volume de mise en marche est réglé au maximum.

Le volume peut être très élevé quand vous allumez l'autoradio si le volume était réglé au maximum et si la valeur du volume de mise en marche est mise sur « LAST VOLU-ME ».

Dans ces deux cas, l'ouïe risque d'être sévèrement endommagée.

Une fois le réglage effectué,

➮ pressez la touche **MENU** 9.

# Réduction du volume sonore (Mute)

Vous avez la possibilité de réduire le volume sonore à un niveau que vous avez défini au préalable (Mute).

- ➮ Pressez **brièvement** la touche 1.
- « MUTE » apparaît sur l'afficheur.

### Annuler la réduction du volume sonore

Pour réactiver le volume auquel vous entendiez l'autoradio précédemment,

➮ pressez de nouveau **brièvement** la touche  $(1)$ .

# Volume du téléphone et du système de navigation

Si votre autoradio est relié à un téléphone mobile ou à un système de navigation, l'autoradio se met en sourdine dès que vous prenez l'appel ou dès qu'une information vocale est donnée par le système de navigation. Dans ce cas, l'annonce vocale ou l'appel téléphonique est transmis via les haut-parleurs de l'autoradio. Pour cela, le téléphone mobile ou le système de navigation doit être relié à l'autoradio comme décrit dans le quide de montage.

Il faut utiliser à cette fin le câble à la référence Blaupunkt : 7 607 001 503.

Pour connaître les systèmes de navigation que vous pouvez utiliser avec votre autoradio, n'hésitez pas à contacter votre revendeur Blaupunkt.

Si une information routière est reçue pendant un appel téléphonique ou pendant une instruction vocale du système de navigation, l'information routière ne pourra être écoutée qu'après avoir mis fin à l'appel téléphonique / qu'après l'instruction vocale. L'information routière n'est pas enregistrée !

Le volume auquel vous entendez vos correspondants ou les instructions vocales de la navigation est réglable.

- ➮ Pressez la touche **MENU** 9.
- $\heartsuit$  Pressez la touche  $\vee$  ou  $\mathcal{R}(7)$ autant de fois que nécessaire jusqu'à ce que « VOLUME MENU » apparaisse sur l'afficheur.
- **◯ Pressez la touche OK** (10) pour afficher le menu Volume.
- $\Leftrightarrow$  Pressez la touche  $\angle$  ou  $\overline{\mathbf{\Lambda}}$  (7) autant de fois que nécessaire jusqu'à ce que « PHONE » apparaisse.
- ➮ Réglez le volume de votre choix avec les touches  $\langle \rangle$  7.

# **RÉGLAGE DU VOLUME**

Une fois le réglage effectué,

➮ pressez la touche **MENU** 9.

### **Note :**

● Vous avez la possibilité de régler directement le volume des appels téléphoniques et des instructions vocales du système de navigation pendant leur écoute avec le bouton de réglage du volume (5).

# Réglage du volume du bip de confirmation

Quand vous appuyez sur une touche pendant plus de deux secondes pour certaines fonctions, par exemple pour mémoriser une station sur une touche de station, un bip de confirmation retentit. Le volume du bip (BEEP) est réglable.

- ➮ Pressez la touche **MENU** 9.
- $\heartsuit$  Pressez la touche **V** ou  $\mathbf{X}$  (7) autant de fois que nécessaire jusqu'à ce que « VOLUME MENU » apparaisse sur l'afficheur.
- **◯ Pressez la touche <b>OK** (10) pour afficher le menu Volume.
- $\heartsuit$  Pressez la touche  $\vee$  ou  $\bigwedge$  (7) autant de fois que nécessaire jusqu'à ce que « BEEP VOL » apparaisse sur l'afficheur.
- ➮ Réglez le volume avec les touches  $\langle \rangle$  (7). « 0 » signifie que le bip est désactivé, « 6 » correspond au volume maximal du bip.

Une fois le réglage effectué,

➮ pressez la touche **MENU** 9.

# Son automatique

Cette fonction permet de régler automatiquement le volume de l'autoradio en fonction de la vitesse du véhicule. Pour cela, l'autoradio doit être raccordé comme décrit dans le guide de montage.

L'amplification automatique du volume est réglable en six niveaux (de 0 à 5).

- ➮ Pressez la touche **MENU** 9.
- $\Leftrightarrow$  Pressez la touche  $\vee$  (7) autant de fois que nécessaire jusqu'à ce que « VOLUME MENU » apparaisse sur l'afficheur.
- **◯ Pressez la touche OK** (10) pour afficher le menu Volume.
- $\Leftrightarrow$  Pressez la touche  $\vee$  ou  $\mathcal{R}(7)$ autant de fois que nécessaire jusqu'à ce que « AUTO SOUND » apparaisse sur l'afficheur.
- ➮ Réglez l'amplification du volume au moyen des touches  $\langle \rangle$  (7).

Une fois le réglage effectué,

➮ pressez la touche **MENU** 9.

### **Note :**

● Le réglage optimal du volume en fonction de la vitesse du véhicule dépend des bruits émis à l'intérieur de l'habitacle. Sélectionnez la valeur optimale pour votre véhicule en effectuant différents essais.

**BLAUPUNKT** 

# **Mode DAB**

Le DAB (**D**igital **A**udio **B**roadcast) vous offre une réception radio et un son en qualité numérique.

### **Note :**

Le fonctionnement du Woodstock DAB 54 demande une antenne DAB spéciale. Cette antenne peut être une antenne de toit DAB séparée ou une antenne mixte DAB/AM/FM. Pour tout compléments d'informations, n'hésitez pas à vous adresser à votre revendeur Blaupunkt.

# Activer le mode DAB

Si l'autoradio est en mode Radio, CD/ MP3, MMC/SD, Changeur CD, Microdrive™ ou AUX,

➮ pressez la touche **DAB•TS** 4.

Contrairement à la radio traditionnelle, plusieurs programmes peuvent être diffusés sur une fréquence en DAB. Ces programmes sont regroupés en « **ensembles** ». Un ensemble contient toujours plusieurs programmes.

De plus, un programme peut contenir à son tour jusqu'à douze **sous-programmes**. Sur ces sous-programmes, une station d'émissions sportives peut par exemple transmettre différents événements sportifs en même temps. Sur l'afficheur, un «✶» précède le nom du programme quand celui-ci dispose de sous-programmes.

Le DAB vous offre bien d'autres avantages :

### **NEWS**

En plus des informations routières, les actualités (NEWS) vous sont proposées. Vous avez la possibilité de vous faire transmettre ces informations. L'option « NEWS ON » interrompt le programme en cours à l'arrivée d'une information et la transmet. L'autoradio revient automatiquement au dernier programme écouté après avoir transmis l'information.

- ➮ Pressez la touche **MENU** 9.
- $\Leftrightarrow$  Pressez la touche  $\mathbf{\Sigma}(\bar{7})$  autant de fois que nécessaire jusqu'à ce que « DAB MENU » apparaisse sur l'afficheur.
- **◯ Pressez la touche OK** (10) pour afficher le menu DAB.
- $\heartsuit$  Pressez la touche  $\mathbf{\Sigma}$  ou  $\mathbf{\overline{X}}(7)$ autant de fois que nécessaire jusqu'à ce que « NEWS OFF » ou « NEWS ON » apparaisse sur l'afficheur.

Pour recevoir les informations, sélectionnez « NEWS ON ». Pour ne pas recevoir d'informations, sélectionnez « NEWS OFF ».

➮ Sélectionnez l'option voulue au moyen des touches  $\langle \rangle$  (7).

Une fois l'option sélectionnée,

➮ pressez la touche **MENU** 9.

# **MODE DAB**

### Météo/WEATHER

En plus des informations routières, des bulletins météo (WEATHER) vous sont proposés. Vous avez la possibilité de vous faire transmettre ces bulletins météo. L'option « WEATHER ON » interrompt le programme en cours à l'arrivée d'un bulletin météo et le transmet. L'autoradio revient automatiquement au dernier programme écouté après avoir transmis le bulletin météo.

- ➮ Pressez la touche **MENU** 9.
- $\heartsuit$  Pressez la touche  $\mathbf{\Sigma}(\overline{7})$  autant de fois que nécessaire jusqu'à ce que « DAB MENU » apparaisse sur l'afficheur.
- **◯ Pressez la touche OK** (10) pour afficher le menu DAB.
- $\heartsuit$  Pressez la touche  $\vee$  ou  $\mathcal{R}(7)$ autant de fois que nécessaire jusqu'à ce que « WEATHER OFF » ou « WEATHER ON » apparaisse sur l'afficheur.

Pour recevoir les bulletins météo, sélectionnez « WEATHER ON ». Pour ne pas recevoir de bulletins météo, sélectionnez « WEATHER OFF ».

➮ Sélectionnez l'option voulue au moyen des touches  $\langle \rangle$  7.

Une fois l'option sélectionnée,

➮ pressez la touche **MENU** 9.

### **SPORT**

En plus d'informations sur le trafic, les actualités et la météo, le DAB offre aussi des informations sportives. Vous avez la possibilité de vous faire transmettre ces informations sportives. L'option « SPORT ON » interrompt le programme en cours à l'arrivée d'une information sportive et la transmet. L'autoradio revient automatiquement au dernier programme écouté après avoir transmis l'information.

- ➮ Pressez la touche **MENU** 9.
- $\heartsuit$  Pressez la touche  $\angle$  (7) autant de fois que nécessaire jusqu'à ce que « DAB MENU » apparaisse sur l'afficheur.
- $\heartsuit$  Pressez la touche **OK**  $(10)$  pour afficher le menu DAB.
- $\heartsuit$  Pressez la touche  $\vee$  ou  $\mathcal{R}(7)$ autant de fois que nécessaire jusqu'à ce que « SPORT OFF » ou « SPORT ON » apparaisse sur l'afficheur.

Pour recevoir les informations sportives, sélectionnez « SPORT ON ». Pour ne pas recevoir d'information sportives, sélectionnez « SPORT OFF ».

➮ Sélectionnez l'option voulue au moyen des touches  $\langle \rangle$  7.

Une fois l'option sélectionnée,

➮ pressez la touche **MENU** 9.

### **Note :**

● Vous pouvez interrompre la diffusion d'une information sur les actualités/le sport/la météo en pressant la touche **TRAF** (11). La priorité générale de ces informations reste maintenue et la prochaine information sera transmise.

# Activer / Désactiver DAB TA-REG

Étant donné que les fréquences DAB couvrent une zone assez importante du territoire, il peut arriver que les informations routières reçues ne concernent pas votre région.

Pour éviter cela, les zones de couverture DAB sont réparties en régions.

- ➮ Pressez la touche **MENU** 9.
- $\hat{\triangledown}$  Pressez la touche  $\mathbf{\underline{V}}(7)$  autant de fois que nécessaire jusqu'à ce que « DAB MENU » apparaisse sur l'afficheur.
- **◯ Pressez la touche OK (10) pour affi**cher le menu DAB.
- $\heartsuit$  Pressez la touche  $\underline{\mathbf{V}}$  ou  $\overline{\mathbf{\Lambda}}$  (7) autant de fois que nécessaire jusqu'à ce que « DAB TREG OFF » ou « DAB TREG ON » apparaisse sur l'afficheur.

Pour recevoir des information concernant des régions spécifiques, sélectionnez « DAB TREG ON ». Pour ne recevoir que des informations concernant l'ensemble du territoire, sélectionnez « DAB TREG OFF ».

➮ Sélectionnez l'option voulue au moyen des touches  $\langle \rangle$  7.

Une fois l'option sélectionnée,

➮ pressez la touche **MENU** 9.

### **Note :**

● Étant donné que cette fonction n'est pas offerte par toutes les stations de radio, il peut arriver de ne pas recevoir d'informations routières même si la fonction TA-REG est activée. Désactivez la fonction TA-REG quand vous ne recevez pas d'informations routières pendant une durée prolongée.

# Sélectionner un niveau de mémoire

Cet autoradio vous permet de mémoriser des programmes DAB sur quatre niveaux de mémoire DAB1, DAB2, DAB3 et DABT.

Cinq programmes peuvent être mémorisés sur chaque niveau de mémoire.

➮ Pour choisir entre les niveaux de mémoire, pressez brièvement la touche **DAB•TS** (4).

### **Note :**

- Le niveau de mémoire DABT ne sera pas affiché si aucun programme n'y a été mémorisé. Démarrez d'abord la fonction Travelstore dans ce cas (cf. « Mémoriser des programmes »).
- Quand la fonction PTY est activée, il n'est pas possible d'activer le niveau de mémoire DABT.

# **MODE DAB**

# Sélectionner un ensemble

Avec DAB, de plus en plus de programmes sont regroupés en un ensemble sur une seule fréquence.

### **Note :**

● Étant donné que différents programmes de divers ensembles sont mémorisés automatiquement sur le niveau de mémoire DABT, les fonctions décrites ici permettant de sélectionner un ensemble ne peuvent être utilisées sur le niveau de mémoire DABT.

### Choisir un ensemble

Vous pouvez sélectionner directement les ensembles que vous avez déjà reçus une fois (l'ensemble doit pouvoir être reçu).

 $\Leftrightarrow$  Pressez brièvement la touche  $V$  ou  $\mathbf{X}$  $(7)$ 

Le nom de l'ensemble connu suivant ou précédent apparaît sur l'afficheur. Vous êtes maintenant à l'écoute du premier programme disponible de l'ensemble.

### Recherche d'ensembles

Vous avez la possibilité de rechercher de nouveaux ensembles en utilisant la fonction de recherche.

➮ Pour rechercher les fréquences suivantes ou précédentes, appuyez sur la touche  $\vee$  ou  $\mathcal{R}(7)$ pendant plus de deux secondes.

L'autoradio se règle maintenant sur l'ensemble suivant qu'il peut recevoir. Le nom de l'ensemble est visible sur l'afficheur pendant un court instant. Vous êtes maintenant à l'écoute du premier programme disponible de l'ensemble.

### Recherche manuelle d'ensembles

Vous pouvez aussi rechercher les ensembles manuellement.

- $\heartsuit$  Pressez la touche  $\lt$  ou  $\gt$  (7) pendant la recherche.
- ➮ Vous pouvez maintenant procéder à un réglage manuel au moyen de la touche  $\lt$  ou  $\gt$  (7).

### Sélectionner un programme

Une fois l'ensemble sélectionné, vous pouvez choisir un programme de l'ensemble.

➮ Sélectionnez un programme de l'ensemble au moyen des touches  $\langle \rangle$ 

# Balayage des programmes DAB (DAB- SCAN)

La fonction Scan vous permet de balayer tous les programmes que l'autoradio peut recevoir.

### Démarrer DAB-SCAN

 $\Leftrightarrow$  Appuyez sur la touche **OK**  $(10)$  pendant plus deux secondes en mode DAB.

#### **Note :**

● Vous ne pouvez pas utiliser la fonction DAB-SCAN sur le niveau de mémoire DABT.

Le balayage commence. Le nom du programme balayé apparaît dans la ligne supérieure, celui de l'ensemble balayé dans la ligne inférieure. « SCAN-NING... » apparaît sur l'écran pendant le passage à l'ensemble suivant.

### Stopper DAB SCAN, rester à l'écoute du programme

 $\Rightarrow$  Pressez la touche OK (10).

Le scan est stoppé et l'autoradio revient au dernier programme écouté. L'autoradio revient au dernier programme écouté quand vous stoppez le DAB-SCAN pendant l'affichage « SCAN-NING… ».

### Mémoriser un programme

### Mémorisation manuelle de programmes

- ➮ Choisissez un niveau de mémoire.
- ➮ Sélectionnez un ensemble.
- $\Leftrightarrow$  Choisissez le programme que vous voulez mémoriser.
- ➮ Appuyez sur une touche de station **1 - 3**  $\overline{6}$  ou **4 - 5**  $\overline{12}$  pendant plus de deux secondes sur laquelle vous voulez mémoriser le programme.

#### Mémorisation automatique de programmes (Travelstore)

La fonction Travelstore permet de mémoriser sur les touches de station dans l'ordre alphabétique les cinq premiers programmes que l'autoradio peut recevoir, de façon à ce qu'ils puissent être directement sélectionnés. Vous pouvez activer tous les autres programmes, qui ont été mémorisés pendant la mémorisation Travelstore, sur le niveau « DABT » avec les touches <> ⊼ ⊻ 7, Vous pouvez choisir rapidement entre les programmes en appuyant sur les touches  $\overline{X} \times (7)$  pendant plus de deux secondes.

### **Note :**

- Les programmes qui ont été mémorisés auparavant sur ce niveau sont effacés.
- Quand la fonction PTY est activée. il n'est pas possible d'utiliser la fonction DAB-Travelstore.
- ➮ Appuyez sur la touche **DAB•TS** 4 pendant plus de deux secondes.

La mémorisation commence. « TRA-VELSTORE PLEASE WAIT » est visible sur l'afficheur. Une fois la mémorisation effectuée, vous êtes à l'écoute du programme à la position 1 du niveau « DABT ». « NO LIST » apparaît sur l'afficheur si aucun programme n'a été trouvé pendant la recherche Travelstore.

### Activer un programme mémorisé

- ➮ Choisissez un niveau de mémoire.
- ➮ Pressez la touche de station **1 3**  $(6)$  ou  $4 - 5$   $(12)$  du programme voulu.

# Type de programme DAB (PTY)

En plus de leur nom, de plus en plus de stations diffusent des informations sur leur type d'émissions. Ces informations peuvent être reçues et affichées par votre autoradio.

Ces types d'émission sont par exemple :

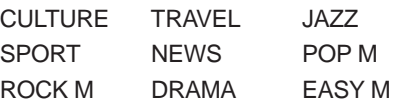

**BEAUPUNKT** 

**DANSK ENGLISH DEUTSCH FRANÇAIS ITALIANO NEDERLANDS SVENSKA ESPAÑOL PORTUGUÊS**

# **MODE DAB**

Cette fonction PTY vous permet de sélectionner directement des stations diffusant un certain type d'émission.

### Activer / Désactiver DAB-PTY

- ➮ Pressez la touche **MENU** 9.
- $\heartsuit$  Pressez la touche  $\mathbf{\underline{V}}(7)$  autant de fois que nécessaire jusqu'à ce que « DAB MENU » apparaisse sur l'afficheur.
- **◯ Pressez la touche OK** (10) pour afficher le menu DAB.
- $\hat{\triangledown}$  Pressez la touche  $\angle$  ou  $\overline{\Lambda}$  (7) autant de fois que nécessaire jusqu'à ce que « DAB PTY ON» ou « DAB PTY OFF » apparaisse sur l'afficheur.
- $\heartsuit$  Pressez la touche  $\gt$  ou  $\lt$  (7) pour activer (ON) ou désactiver (OFF) DAB-PTY.

Une fois l'option sélectionnée,

➮ pressez la touche **MENU** 9.

### Sélectionner un type d'émission et démarrer la recherche

 $\Rightarrow$  Pressez la touche  $\lt$  ou  $\gt$  (7).

Le type d'émission qui avait été choisi auparavant est visible sur l'afficheur pendant un court instant. Si vous n'effectuez aucune sélection pendant la durée de l'affichage, le mode d'affichage DAB normal sera réutilisé.

➮ Pour sélectionner un autre programme, pressez la touche  $\lt$  ou  $\gt$  $(7)$  pendant la durée de l'affichage.

### **Ou**

➮ Pressez l'une des touches **1 - 3** 6 ou **4 - 5** (12) pour sélectionner un type d'émission mémorisé sur la touche en question.

Le type d'émission choisi est visible sur l'afficheur pendant un court instant.

 $\heartsuit$  Pressez la touche  $\underline{\mathsf{v}}$  ou  $\overline{\mathsf{v}}$   $(7)$  pour démarrer la recherche.

L'autoradio se règle sur la station suivante diffusant le type d'émission choisi.

### Mémoriser un type d'émission sur les touches de station

- ➮ Sélectionnez un type d'émission avec la touche  $\lt$  ou  $\gt$  (7).
- ➮ Appuyez sur la touche de station voulue **1 - 3** (6) ou **4 - 5** (12) pendant plus de deux secondes.

Le type d'émission est mémorisé sur la touche choisie **1 - 3** (6) ou **4 - 5** (12).

# Sélectionner une gamme d'ondes DAB

Le Woodstock DAB54 permet de recevoir les programmes DAB et ensembles des gammes d'ondes « Bande 3 » (174 - 240 MHz) et « Bande L » (1452 - 1491 MHz). Étant donné que ces deux bandes ne sont pas utilisées dans certains pays, vous pouvez accélérer la recherche en excluant la bande non utilisée.

- ➮ Pressez la touche **MENU** 9.
- $\Leftrightarrow$  Pressez la touche  $\mathbf{\Sigma}(\bar{z})$  autant de fois que nécessaire jusqu'à ce que « DAB MENU » apparaisse sur l'afficheur.
- **◯ Pressez la touche OK** (10) pour afficher le menu DAB.
- $\heartsuit$  Pressez la touche  $\angle$  ou  $\overline{\Lambda}(7)$ autant de fois que nécessaire jusqu'à ce que « DAB-BAND L ». « DAB-BAND 3 » ou « DAB-BAND BOTH » apparaisse sur l'afficheur.
- $\hat{\sim}$  Pressez la touche  $\langle$  ou  $\rangle$  (7) pour choisir entre les différentes options.

Choisissez « DAB-BAND L » ou « DAB-BAND 3 » pour n'utiliser que cette bande. Choisissez « DAB-BAND BOTH » pour utiliser les deux bandes.

Une fois l'option sélectionnée,

➮ pressez la touche **MENU** 9.

# Passage DAB / FM

Plusieurs possibilités vous sont offertes pour passer du mode DAB au mode FM et inversement. Il peut être nécessaire de basculer entre DAB et FM quand la qualité de réception en DAB ou FM se dégrade fortement.

Choisissez l'option « DAB-FM-AUTO » pour que l'autoradio passe automatiquement à la fréquence FM du programme écouté (à condition que le programme puisse être capté en FM) ou au programme DAB d'une station FM écoutée (à condition que la station est disponible en tant que programme DAB).

Avec l'option « DAB-FM-MANUAL », l'autoradio se règle sur la fréquence FM du programme DAB reçu quand vous activez le mode FM manuellement (à condition que la station puisse être captée sur FM).

Sélectionnez « DAB-FM OFF » pour que l'autoradio se règle sur la dernière station FM écoutée quand vous activez le mode Radio FM.

- ➮ Pressez la touche **MENU** 9.
- $\Leftrightarrow$  Pressez la touche  $V(7)$  autant de fois que nécessaire jusqu'à ce que « DAB MENU » apparaisse sur l'afficheur.
- **◯ Pressez la touche OK** (10) pour afficher le menu DAB.
- $\heartsuit$  Pressez la touche **V** ou  $\mathbf{X}(7)$ autant de fois que nécessaire jusqu'à ce que « DAB-FM AUTO », « DAB-FM MANUAL » ou « DAB-FM OFF» apparaisse sur l'afficheur.
- $\Leftrightarrow$  Pressez la touche  $\lt$  ou  $\gt$  (7) pour choisir entre les différentes options.

Une fois l'option sélectionnée,

➮ pressez la touche **MENU** 9.

# **MODE DAB**

# Suivi de service DAB

Quand la qualité de réception du programme reçu s'amoindrit, le Woodstock DAB54 peut se régler automatiquement sur le programme d'un autre ensemble (si disponible). Pour cela, il vous faut sélectionner la fonction « Suivi de service ».

#### Activer / Désactiver le suivi de service

Pour bénéficier du suivi de service,

➮ pressez brièvement la touche **RDS•SF** (14) en mode DAB.

Le symbole RDS est allumé sur l'afficheur en mode DAB quand la fonction Suivi de service est activée.

Pour désactiver le suivi de service,

➮ pressez brièvement la touche **RDS•SF** (14) en mode DAB une nouvelle fois.

Le suivi de service est désactivé quand le symbole RDS est éteint.

# Sous-programmes DAB

Certains programmes DAB contiennent des sous-programmes. Les programmes qui contiennent des sous-programmes sont indiqués par un «✶ » précédant le nom de programme. Vous avez la possibilité de choisir les sous-programmes d'un programme s'il en contient.

### Sélectionner un sous-programme

Pour choisir entre les sous-programmes d'un programme écouté, il vous faut d'abord passer au mode Sous-programme.

 $\heartsuit$  Pour cela, appuyez sur la touche  $\geq$ 7 pendant plus de deux secondes.

Un S inversé apparaît à gauche de l'afficheur pour vous signaler que vous êtes en mode Sous-programme.

Le nom du sous-programme apparaît dans la ligne inférieure de l'afficheur.

Pour choisir entre les sous-programmes,

 $\heartsuit$  pressez brièvement la touche  $\lt$  ou  $>$  $(7)$ .

L'autoradio se règle sur le sous-programme suivant ou précédent et vous quittez le mode Sous-programme.

### **Note :**

● Les sous-programmes ne sont offerts jusqu'à présent que par quelques stations de radio.

# Texte radio DAB

Certaines stations diffusent en plus de leur programme des informations (par ex. actualités) qui défilent sur l'afficheur. La fonction Texte radio DAB est activée par défaut. Étant donné que l'affichage de textes radio peut détourner l'attention du conducteur, nous vous demandons de désactiver la fonction « Texte radio DAB » ou de ne l'utiliser qu'à l'arrêt du véhicule.

- ➮ Pressez la touche **MENU** 9.
- $\heartsuit$  Pressez la touche  $\mathbf{Y}(7)$  autant de fois que nécessaire jusqu'à ce que « DAB MENU » apparaisse sur l'afficheur.
- **◯ Pressez la touche OK** (10) pour afficher le menu DAB.
- $\heartsuit$  Pressez la touche  $\angle$  ou  $\overline{\Lambda}(\overline{z})$ autant de fois que nécessaire jusqu'à ce que « RADIO TXT ON » ou « RADIO TXT OFF » apparaisse sur l'afficheur.
- $\Leftrightarrow$  Pressez la touche  $\lt$  ou  $\gt$  (7) pour choisir entre « RADIO TXT ON » (activé) et « RADIO TXT OFF » (désactivé).

Une fois l'option sélectionnée,

➮ pressez la touche **MENU** 9.

# Définir la longueur des noms de programme

La plupart des programmes utilisent, comme RDS, des noms de programme de 8 caractères. Certains programmes utilisent des noms de 16 caractères qui ne peuvent être affichés dans leur intégralité. Si le nom d'un programme est de 16 caractères, vous pouvez limiter le nombre de caractères à huit lettres ou faire défiler le nom de 16 caractères sur l'afficheur.

- ➮ Pressez la touche **MENU** 9.
- $\Leftrightarrow$  Pressez la touche  $V(7)$  autant de fois que nécessaire jusqu'à ce que « DAB MENU » apparaisse sur l'afficheur.
- **◯ Pressez la touche OK** (10) pour afficher le menu DAB.
- $\heartsuit$  Pressez la touche  $\underline{\mathbf{v}}$  ou  $\overline{\mathbf{\Lambda}}$  (7) autant de fois que nécessaire jusqu'à ce que « SRV NAME 8 » ou « SRV NAME 16 » apparaisse sur l'afficheur.

 $\Leftrightarrow$  Pressez la touche  $\lt$  ou  $\gt$  (7) pour choisir entre « SRV NAME 8 » (affichage de huit caractères) et « SRV NAME 16 » (affichage de 16 caractères).

Une fois l'option sélectionnée,

➮ pressez la touche **MENU** 9.

# Changer de mode d'affichage

Différents modes d'affichage vous sont proposés en mode DAB.

- « NORMAL MODE » : Première ligne : Nom du programme et si nécessaire l'emplacement en mémoire Seconde ligne : Nom de l'ensemble.
- « CLOCK MODE » :

Première ligne : Nom du programme et si nécessaire l'emplacement en mémoire Seconde ligne : Fréquence de l'ensemble, heure

 $\bullet$  « MINIMAL MODE »  $\cdot$ Le nom du programme est affiché sur deux lignes.

# **MODE RADIO**

# **Mode Radio**

Cet appareil est équipé d'un récepteur RDS. De nombreuses stations FM qui peuvent être captées émettent un signal qui contient non pas seulement le programme mais aussi des informations telles que le nom de la station et le type de programme (PTY).

Le nom de la station apparaît sur l'afficheur dès sa réception.

# Activer le mode Radio

Si l'autoradio est en mode Radio, CD/ MP3, MMC, DAB, Changeur ou AUX,

➮ pressez la touche **BND**•**TS** 3

ou

 $\Leftrightarrow$  pressez la touche **SRC**  $(17)$  autant de fois que nécessaire jusqu'à ce que « TUNER » apparaisse sur l'afficheur.

# Fonctions « confort » RDS (AF, REG)

Les fonctions « confort » RDS, soit AF (Fréquence Alternative) et REGIONAL, viennent compléter les fonctions de votre autoradio.

- AF : L'autoradio se règle automatiquement sur la fréquence la plus puissante de la station dont vous êtes à l'écoute quand la fonction « confort » RDS est activée.
- REGIONAL : Certaines stations répartissent leur programme à certaines heures de la journée en programmes régionaux proposant des émissions différentes. La fonction

REG permet d'éviter que l'autoradio passe à des fréquences alternatives qui émettent d'autres émissions.

### **Note :**

● La fonction REGIONAL doit être activée / désactivée séparément dans le menu.

### Activer / Désactiver REGIONAL

➮ Pressez la touche **MENU** 9.

« TUNER MENU » apparaît sur l'afficheur.

- **◯ Pressez la touche OK** (10) pour afficher le menu Tuner.
- $\Leftrightarrow$  Pressez la touche **V** ou  $\mathbf{\overline{X}}$  (7) autant de fois que nécessaire jusqu'à ce que « REG » apparaisse sur l'afficheur. « REG » est suivi de « OFF » (désactivé) ou de « ON » (activé).
- ➮ Pour activer ou désactiver REGIO-NAL, pressez la touche  $\lt$  ou  $\gt$  (7).
- ➮ Pressez la touche **MENU** 9.

### Activer / Désactiver les fonctions « confort » RDS

Pour bénéficier des fonctions « confort » RDS AF et REGIONAL,

**◯ pressez la touche RDS•SF** (14).

Les fonctions « confort » RDS sont activées quand RDS est allumé sur l'afficheur.

### Sélection de la gamme d'ondes/ du niveau de mémoire

Cet autoradio permet d'écouter les émissions des gammes d'ondes FM, PO et GO (AM). Trois niveaux de mémoire sont disponibles pour la gamme d'ondes FM, soit FM1, FM2 et FMT, et un niveau de mémoire est offert pour chacune des gammes d'ondes PO et GO.

Cinq stations peuvent être mémorisées sur chaque niveau de mémoire.

Pour permuter entre les niveaux de mémoire FM1, FM2 et FMT ou entre les gammes d'ondes PO et GO,

➮ pressez brièvement la touche **BND•TS** 3.

# Sélection des stations

Vous avez plusieurs possibilités pour vous mettre à l'écoute d'une station.

### Recherche automatique de stations

 $\Rightarrow$  Pressez la touche  $\angle$  ou  $\angle$  (7).

L'autoradio se règle ensuite sur la prochaine station qu'il peut recevoir.

### Recherche manuelle de stations

Vous avez aussi la possibilité de rechercher les stations manuellement.

### **Note :**

- La recherche manuelle de stations n'est possible que si la fonction « confort » RDS est désactivée.
- $\Rightarrow$  Pressez la touche  $\lt$  ou  $\gt$  (7).

### Parcourir les chaînes de stations (seulement en FM)

Si une station offre plusieurs programmes, vous avez la possibilité de parcourir ce que l'on appelle la « chaîne de stations ».

#### **Note :**

- Pour pouvoir utiliser cette fonction, la fonction « confort » RDS doit être activée.
- $\Leftrightarrow$  Pressez la touche  $\lt$  ou  $\gt$  (7) pour passer à la station suivante de la chaîne de stations.

### **Note :**

● Vous ne pouvez passer à des stations que si celles-ci ont déjà été captées une fois. Utilisez à cette fin la fonction Scan ou Travelstore.

## Réglage de la sensibilité de recherche de stations

Vous avez la possibilité de choisir si l'autoradio recherchera uniquement les stations de puissante réception ou aussi de faible réception.

➮ Pressez la touche **MENU** 9.

« TUNER MENU » apparaît sur l'afficheur.

- **◯ Pressez la touche OK** (10) pour afficher le menu Tuner.
- $\hat{\triangledown}$  Pressez la touche  $\mathbf{\Sigma}$  ou  $\mathbf{\overline{A}}$  (7) autant de fois que nécessaire jusqu'à ce que « SENS » apparaisse sur l'afficheur.

La sensibilité en cours apparaît sur l'afficheur. « SENS HI3 » correspond à la sensibilité la plus élevée, « SENS LO1 » à la plus faible.

# **MODE RADIO**

➮ Sélectionnez la sensibilité de votre choix au moyen des touches  $(7)$ .

Une fois le réglage effectué,

➮ pressez la touche **MENU** 9.

### **Note :**

● Il est possible de régler différentes sensibilités pour les gammes d'ondes FM et PO ou GO (AM).

# Mémorisation de stations

### Mémorisation manuelle de stations

- ➮ Choisissez le niveau de mémoire FM1, FM2, FMT ou l'une des gammes d'ondes PO ou GO.
- ➮ Mettez-vous à l'écoute de la station voulue.
- ➮ Appuyez pendant plus de deux secondes sur une touche de station **1 - 3** (6) ou **4 - 5** (12) sur laquelle vous voulez mémoriser la station.

### Mémorisation automatique de stations (Travelstore)

Vous avez la possibilité de mémoriser automatiquement les cinq stations les plus puissantes de la région (uniquement FM). La mémorisation s'effectue au niveau de mémoire FMT.

### **Note :**

- Les stations déjà mémorisées sur ce niveau de mémoire seront effacées.
- ➮ Appuyez sur la touche **BND•TS** 3 pendant plus de deux secondes.

La mémorisation commence.

« TRAVEL STORE PLEASE WAIT » apparaît sur l'afficheur. Une fois la mémorisation terminée, vous écoutez la station qui figure à la première place du niveau FMT.

### Appeler une station mémorisée

- ➮ Choisissez le niveau de mémoire ou la gamme d'ondes.
- ➮ Pressez la touche de station **1 3**  $\widehat{6}$  ou  $4 - 5$   $\widehat{12}$  de la station voulue.

# Balayage des stations (SCAN)

La fonction Scan permet de balayer toutes les stations pouvant être reçues. La durée de balayage des stations peut être réglée de 5 à 30 secondes dans le menu.

#### Démarrer le balayage des stations (SCAN)

 $\Leftrightarrow$  Appuyez sur la touche **OK**  $(10)$  pendant plus de deux secondes.

Le balayage des stations commence, « SCAN » est visible sur l'afficheur pendant quelques secondes. Ensuite clignote le nom de la station ou sa fréquence.

### Annuler SCAN, rester à l'écoute d'une station

 $\heartsuit$  Pressez la touche **OK** (10).

Le balayage des stations s'arrête et la dernière station écoutée reste active.

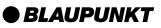

# Réglage de la durée de balayage des stations

➮ Pressez la touche **MENU** 9.

« TUNER MENU » apparaît sur l'afficheur.

- $\Leftrightarrow$  Pressez la touche  $\vee$  ou  $\overline{\wedge}$  (7) autant de fois que nécessaire jusqu'à ce que « VARIOUS MENU » apparaisse sur l'afficheur.
- **◯ Pressez la touche OK** (10) pour afficher le menu.

« SCAN TIME » et la durée apparaissent sur l'afficheur.

➮ Réglez la durée de balayage des stations au moyen des touches  $\langle \rangle$  (7).

Une fois le réglage effectué,

➮ pressez la touche **MENU** 9.

### **Note :**

● La durée de balayage des stations qui a été définie est valable également pour les lectures d'intros en mode CD/MP3, MMC, DAB et Changeur CD.

# Type de programme (PTY)

En plus de leur nom, certaines stations FM transmettent également des informations sur le type de programme qu'elles diffusent. Ces informations peuvent être reçues et affichées par votre autoradio.

Les types de programme peuvent être par exemple :

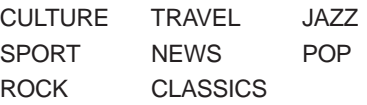

La fonction PTY vous permet de sélectionner directement des stations diffusant un certain type de programme.

### PTY-EON

Quand le type de programme est sélectionné et la recherche est démarrée, l'autoradio passe de la station momentanée à une station offrant le type de programme sélectionné.

### **Note :**

- Un bip retentit et « NO PTY » apparaît sur l'afficheur pendant un court instant si aucune station du type de programme choisi n'a été trouvée au terme de la recherche. Vous restez donc sur la dernière station écoutée.
- Si la station écoutée ou une autre station de la chaîne de stations diffuse par la suite le type de programme souhaité, l'autoradio passe automatiquement de la station momentanée, du mode CD/MP3 ou Changeur CD à la station du type de programme voulu.

# **MODE RADIO**

### Activer / Désactiver PTY

➮ Pressez la touche **MENU** 9.

« TUNER MENU » apparaît sur l'afficheur.

**◯ Pressez la touche OK** (10) pour afficher le menu Tuner.

« PTY » et l'option sélectionnée apparaissent.

- $\heartsuit$  Pressez la touche  $\lt$  ou  $\gt$  (7) pour activer (ON) ou désactiver (OFF) PTY.
- ➮ Pressez la touche **MENU** 9.

### Sélectionner un type de programme et lancer la recherche

 $\Rightarrow$  Pressez la touche  $\lt$  ou  $\gt$  (7).

Le dernier type d'émission choisi apparaît sur l'afficheur.

➮ Pour sélectionner un autre type de programme, pressez la touche  $ou$   $>(7)$  pendant que le type de programme momentané est affiché.

### **Ou**

➮ Pressez l'une des touches **1 - 3** 6 ou **4 - 5** (12) pour sélectionner le type de programme mémorisé sur la touche correspondante.

Le type de programme sélectionné apparaît sur l'afficheur pendant un court instant.

 $\Leftrightarrow$  Pressez la touche  $\angle$  ou  $\overline{\Lambda}$  (7) pour lancer la recherche.

L'autoradio se règle sur la station suivante proposant le type de programme sélectionné.

#### Mémoriser un type de programme sur une touche de station

- ➮ Sélectionnez un type de programme avec la touche  $\lt$  ou  $\gt$  (7).
- ➮ Appuyez sur la touche de station voulue **1 - 3** (6) ou **4 - 5** (12) pendant plus de deux secondes.

Le type de programme est maintenant mémorisé sur la touche choisie **1 - 3**  $\binom{6}{6}$  ou **4 - 5**  $\binom{12}{6}$ .

# Optimisation de la réception radio

### Réduction des aigus en cas de perturbations (HICUT)

La fonction HICUT améliore la qualité de la réception en cas de mauvaise réception radio (uniquement en FM). Les aigus et le niveau de perturbation sont automatiquement réduits en présence de parasites.

# Activer / Désactiver HICUT

➮ Pressez la touche **MENU** 9.

« TUNER MENU » apparaît sur l'afficheur.

- **◯ Pressez la touche OK** (10) pour afficher le menu Tuner.
- $\Leftrightarrow$  Pressez la touche V ou  $\mathbf{X}$  (7) autant de fois que nécessaire jusqu'à ce que « HICUT » apparaisse sur l'afficheur.
- $\odot$  Pressez la touche  $\lt$  ou  $\gt$  (7) pour activer HICUT.
- « HICUT 0 » signifie pas de réduction, « HICUT 2 » correspond à la réduction automatique la plus forte du niveau de perturbation.

➮ Pressez la touche **MENU** 9.

# Réglage automatique de la bande passante (SHARX)

La fonction SHARX permet d'éviter dans la mesure du possible les parasites causées par les stations voisines. Activez également la fonction SHARX en cas de forte densité d'émetteurs.

# Activer / Désactiver SHARX

➮ Pressez la touche **MENU** 9.

« TUNER MENU » apparaît sur l'afficheur.

- **◯ Pressez la touche OK** (10) pour afficher le menu Tuner.
- $\heartsuit$  Pressez la touche  $\angle$  ou  $\overline{\Lambda}$  (7) autant de fois que nécessaire jusqu'à ce que « SHARX » apparaisse sur l'afficheur.
- $\Leftrightarrow$  Pressez la touche  $\lt$  ou  $\gt$  (7) pour activer ou désactiver SHARX.

« SHARX OFF» signifie que la fonction SHARX est désactivée, « SHARX ON » signifie qu'il y a réglage automatique de la bande passante.

➮ Pressez la touche **MENU** 9.

# Sélection du mode d'affichage

Vous avez la possibilité en mode Radio d'afficher au bas de l'afficheur la fréquence ou le texte radio et la durée. Vous pouvez aussi choisir d'afficher uniquement le nom de la station (s'il peut être reçu) sur l'ensemble de l'afficheur.

➮ Pressez brièvement la touche **DIS•ESC** 8 pour choisir entre ces deux modes d'affichage.

# Nommer une station (uniquement en FM)

Cet autoradio vous permet de nommer les stations. Le nom peut être constitué de huit caractères au maximum et il apparaît à la deuxième ligne de l'afficheur en dessous de la fréquence. Vous pouvez nommer uniquement des stations qui ont été mémorisées avec leur fréquence et qui n'ont pas de noms RDS.

➮ Pressez la touche **MENU** 9.

« TUNER MENU » apparaît sur l'afficheur.

- **◯ Pressez la touche OK** (10) pour afficher le menu Tuner.
- $\hat{\triangledown}$  Pressez la touche  $\mathbf{\Sigma}$  ou  $\mathbf{\overline{A}}$  (7) autant de fois que nécessaire jusqu'à ce que « STATION NAME » apparaisse sur l'afficheur.
- $\Rightarrow$  Pressez la touche  $\geq$  (7).

Vous passez au mode d'édition. Le nom défini momentanément apparaît, le premier point d'insertion clignote.

- ➮ Sélectionnez les caractères avec les touches  $\mathbf{\Sigma}/\mathbf{\Sigma}$  (7). Choisissez le trait inférieur pour laisser un espace.
- ➮ Déplacez le point d'insertion avec la touche  $\langle \text{ou} \rangle$  (7).
- ➮ Pressez la touche **MENU** 9.

# Affichage du texte radio

Certaines stations se servent également du signal RDS pour transmettre des textes défilant sur l'afficheur, nommés « textes radio ». Vous pouvez autoriser ou bloquer l'affichage du texte radio.

➮ Pressez la touche **MENU** 9.

« TUNER MENU » apparaît sur l'afficheur.

- **◯ Pressez la touche OK** (10) pour afficher le menu Tuner.
- $\Leftrightarrow$  Pressez la touche  $\underline{\mathsf{v}}$  ou  $\overline{\mathsf{\Lambda}}$  (7) autant de fois que nécessaire jusqu'à ce que « R-TEXT » apparaisse sur l'afficheur.
- $\Leftrightarrow$  Pressez la touche  $\lt$  ou  $\gt$  (7) pour activer ou désactiver la fonction RADIOTEXT.

« R-TEXT OFF » signifie que les textes radio ne seront pas affichés « RTEXT ON » signifie que l'affichage des textes radio est activé.

➮ Pressez la touche **MENU** 9.

# **Réception d'informations routières**

Votre appareil est équipé d'un récepteur RDS-EON. EON signifie **E**nhanced **O**ther **N**etwork.

En cas de réception d'une information routière (TA), l'autoradio passe automatiquement à l'intérieur d'une chaîne d'émetteurs d'une station qui ne diffuse pas d'informations routières à la station correspondante diffusant des informations routières de la chaîne d'émetteurs.

Une fois l'information routière transmise, l'autoradio revient à la station précédemment écoutée.

# Sources d'informations routières DAB-FM

Si la priorité aux informations routières est activée, l'appareil passe automatiquement à une information routière à son arrivée via DAB à l'intérieur de la chaîne de stations DAB (en mode DAB) ou via FM (en mode Radio, cf. RDS-EON). En mode AUX, Compact Drive MP3, MMC/SD, CD et Changeur CD sont transmises les informations routières de la dernière source active DAB ou Radio.

# Activer / Désactiver la priorité aux informations routières

 $\odot$  Pressez la touche **TRAF** (11).

La priorité aux informations routières est active quand le symbole Bouchon est allumé sur l'afficheur.

### **Note :**

Vous entendez un bip d'avertissement,

- lorsque vous quittez la zone de couverture d'une station d'informations routières dont vous êtes à l'écoute momentanément.
- lorsque vous quittez la zone de couverture d'une station info-route en écoutant un CD / MP3, une MMC ou en mode Changeur CD et que la recherche automatique ne trouve aucune autre station d'informations routières par la suite.
- lorsque vous passez d'une station d'informations routières à une station ne diffusant pas d'informations sur le trafic routier

Désactivez ensuite la fonction de priorité aux informations routières ou mettez-vous à l'écoute d'une station offrant des informations routières.

# Régler le volume de diffusion des informations routières

- ➮ Pressez la touche **MENU** 9.
- $\heartsuit$  Pressez la touche  $\underline{\mathsf{V}}$  ou  $\overline{\mathsf{A}}$  (7) autant de fois que nécessaire jusqu'à ce que « VOLUME MENU » apparaisse sur l'afficheur.

# **INFORMATIONS ROUTIÈRES**

- **◯ Pressez la touche OK** (10) pour afficher le menu Volume.
- $\heartsuit$  Pressez la touche  $\angle$  ou  $\bigwedge$  (7) autant de fois que nécessaire jusqu'à ce que « TRAFFIC » apparaisse sur l'afficheur.
- ➮ Réglez le volume au moyen des touches  $\langle \rangle$  (7).

Une fois le réglage effectué,

➮ pressez la touche **MENU** 9.

### **Note :**

● Vous avez la possibilité de régler le volume même pendant la diffusion d'une information routière au moyen du bouton de réglage  $(5)$ pendant la durée de celle-ci.

### **Note :**

● Vous avez la possibilité de régler le son et la répartition sonore des informations routières. Pour plus de détails, reportez-vous au chapitre « Son ».

# **Mode CD**

L'appareil permet la lecture de CD audio, CD-R et CD-RW disponibles dans le commerce d'un diamètre de 12 cm. Pour éviter les problèmes de lecture, il est recommandé de ne pas graver les CD à une vitesse supérieure à 16x.

À l'exception des CD audio, vous pouvez aussi lire des CD contenant des fichiers de musique MP3. Pour plus de détails, reportez-vous au chapitre « Mode MP3 ».

A Risque de détérioration du lecteur CD !

Les CD single de 8 cm de diamètre et les « shape CD » (de forme autre que circulaire) ne peuvent être utilisés.

Nous déclinerons toute responsabilité en cas d'endommagement du lecteur CD dû à l'utilisation de CD non adéquats.

# Activer le mode CD

- S'il n'y a pas de CD dans le lecteur,
- ➮ allumez l'autoradio avec la touche  $(1)$ .
- $\heartsuit$  pressez la touche  $\Delta$  (2).
- La façade détachable s'ouvre.
- ➮ Introduisez sans forcer le CD dans la fente d'insertion du CD, la face imprimée étant tournée vers le haut jusqu'à ce que vous ressentiez une résistance.

Le CD est avalé automatiquement par le lecteur.

Prenez soin de ne pas gêner ou de ne pas aider l'insertion du CD.

➮ Fermez la façade détachable en pressant légèrement jusqu'à ce qu'elle s'enclenche sensiblement.

La lecture du CD commence.

- Si un CD est déjà inséré dans le lecteur,
- $\heartsuit$  pressez la touche **SRC**  $(17)$  autant de fois que nécessaire jusqu'à ce que « CD » apparaisse sur l'afficheur.

La lecture démarre à l'endroit où elle a été interrompue.

# Choisir un titre

➮ Pressez une touche du bloc de touches flèche  $(7)$  pour sélectionner le titre suivant ou précédent.

Pour redémarrer le titre en cours, pressez une fois la touche  $\vee$  ou  $\lt$  (7).

# Recherche rapide

Pour une recherche rapide de titres précédents ou suivants,

 $\heartsuit$  maintenez les touches  $\mathbf{Y}/\mathbf{X}$ (7) enfoncée jusqu'à ce que la recherche de titres précédents ou suivants commence.

# Recherche rapide (audible)

Pour une recherche rapide de titres précédents ou suivants,

 $\Leftrightarrow$  maintenez l'une des touches  $\lt\gt$  $(7)$  enfoncée jusqu'à ce que la recherche rapide commence vers l'arrière ou l'avant.

# Lecture aléatoire des titres (MIX)

**◯ Pressez la touche 4 MIX (12).** 

« MIX CD ON » apparaît sur l'afficheur pour un court instant, le symbole MIX est allumé. Vous entendez le titre suivant sélectionné de manière aléatoire.

### Stopper MIX

➮ Pressez de nouveau la touche **4 MIX**  $(12)$ .

« MIX CD OFF » apparaît sur l'afficheur pendant un court instant, le symbole MIX s'éteint.

# Lecture des intros (SCAN)

Vous avez la possibilité d'écouter successivement toutes les intros du CD pendant quelques secondes.

**◯ Pressez la touche OK** (10) pendant plus de deux secondes.

Vous entendez l'intro suivante.

### **Note :**

● La durée de lecture des intros est réglable. Pour plus de détails concernant le réglage de la durée de lecture des intros, reportez-vous à la section « Réglage de de la durée de balayage des stations » du chapitre « Mode Radio ».

### Stopper SCAN, rester à l'écoute d'un titre

 $\heartsuit$  Pour stopper la lecture des intros, pressez la touche  $OK(10)$ .

Vous continuez d'écouter le titre dont l'intro est en cours de lecture.

# Répétition de titres (REPEAT)

Pour répéter un titre,

 $\Rightarrow$  pressez la touche **5 RPT**  $(12)$ .

« RPT TRK ON » apparaît sur l'afficheur pendant un court instant, le symbole RPT s'allume. Le titre est répété jusqu'à ce que vous désactiviez RPT.

# Stopper REPEAT

Pour stopper la fonction de répétition,

➮ pressez de nouveau la touche **5**  $RPT(12)$ 

« RPT TRK OFF » apparaît sur l'afficheur pendant un court instant, le symbole RPT s'éteint. La lecture se poursuit normalement.

# Changement du mode d'affichage

Différents modes d'affichage vous sont proposés en mode CD :

- $\bullet$  « NORMAL MODE »  $\cdot$ Première ligne : numéro de titre Seconde ligne : durée de lecture
- $\bullet$  « INFO MODE »  $\cdot$ Première ligne : numéro de titre et durée de lecture Seconde ligne : texte CD ou nom de CD
- « CLOCK MODE » : Première ligne : numéro de titre et durée de lecture Seconde ligne : texte CD ou nom de CD et heure
- « MINIMAL MODE » : Le numéro du titre est affiché sur deux lignes.

### **Note :**

- Vous pouvez choisir dans le menu l'affichage du texte CD ou du nom du CD. Pour plus de détails, reportez-vous à la section suivante « Affichage du texte CD ».
- Le texte CD ne peut être affiché que si les informations correspondantes sont présentes sur le CD. Le nom du CD ne peut être affiché que si vous avez nommé auparavant le CD. Pour plus de détails, reportez-vous à la section « Nommer un CD ».

Pour changer de mode d'affichage,

➮ pressez une ou plusieurs fois la touche **DIS•ESC** 8 jusqu'à ce que le mode d'affichage voulu devienne actif sur l'afficheur.

# Affichage du texte CD / du nom du CD

Certains CD offrent ce que l'on appelle le texte CD, qui peut contenir le nom de l'interprète, de l'album et du titre.

Le texte CD apparaît à la deuxième ligne de l'afficheur à la place du nom du CD.

Vous avez la possibilité de faire défiler le texte CD sur l'afficheur à chaque changement de titre. L'affichage standard reviendra actif après que le texte CD a été affiché une fois. Pour plus de détails, reportez-vous à la section « Changement de mode d'affichage ».

### Activer / Désactiver le texte CD

- ➮ Pressez la touche **MENU** 9.
- $\Leftrightarrow$  Pressez la touche V ou  $\mathbf{X}$  (7) autant de fois que nécessaire jusqu'à ce que « VARIOUS MENU » apparaisse sur l'afficheur.
- $\Rightarrow$  Pressez la touche **OK**  $(10)$ .
- $\heartsuit$  Pressez la touche  $\angle$  ou  $\overline{\wedge}$  (7) autant de fois que nécessaire jusqu'à ce que « CD TEXT » ou « CD NAME » apparaisse sur l'afficheur.
- ➮ Choisissez entre les options « CD TEXT » et « CD NAME » au moyen de la touche  $\lt$  ou  $\gt$  (7).

Une fois le réglage effectué,

➮ pressez la touche **MENU** 9.

### Défilement du texte CD

Si le CD inséré offre un texte CD, vous pouvez aussi le faire défiler pendant la lecture.

➮ Pressez brièvement la touche **1 SCL** (6).

# Nommer un CD

Pour mieux identifier vos CD, l'autoradio vous offre la possibilité de donner un nom individuel à 30 CD. Ces noms ne doivent pas dépasser huit caractères.

Si vous essayez de définir plus de 30 noms, l'afficheur vous signalera « CD NAME FULL »

# Saisir / Changer le nom d'un CD

- ➮ Écoutez le CD de votre choix.
- ➮ Pressez la touche **MENU** 9.
- $\Leftrightarrow$  Pressez la touche V ou  $\overline{\mathbf{X}}$  (7) autant de fois que nécessaire jusqu'à ce que « VARIOUS MENU » apparaisse sur l'afficheur.
- $\heartsuit$  Pressez la touche **OK**  $(10)$ .
- $\heartsuit$  Pressez la touche  $\vee$  ou  $\mathcal{R}(7)$ autant de fois que nécessaire jusqu'à ce que « CD NAME EDIT » apparaisse sur l'afficheur.
- $\heartsuit$  Pressez la touche **OK** (10).

Vous passez au mode d'édition. Si le CD choisi n'a pas encore de nom, « ABCDEFGH » apparaît sur l'afficheur. Le première point d'insertion clignote.

- ➮ Sélectionnez vos caractères avec les touches  $\mathbf{\Sigma}/\mathbf{\Sigma}$  (7). Choisissez le sous-tiret si vous souhaitez laisser un espace.
- $\heartsuit$  Utilisez la touche  $\lt$  ou  $\gt$  (7) pour changer le point d'insertion de place.

Une fois le nom défini,

 $\Rightarrow$  pressez la touche **OK**  $(10)$ .

### Effacer le nom d'un CD

- ➮ Écoutez le CD dont vous voulez effacer le nom.
- ➮ Pressez la touche **MENU** 9.
- $\heartsuit$  Pressez la touche  $\underline{\mathsf{v}}$  ou  $\overline{\mathsf{A}}^{(7)}$ autant de fois que nécessaire jusqu'à ce que « VARIOUS MENU » apparaisse sur l'afficheur.

FRANÇAIS

# **MODE CD**

- $\heartsuit$  Pressez la touche **OK**  $(10)$ .
- $\heartsuit$  Pressez la touche **V** ou  $\mathbf{X}$  (7) autant de fois que nécessaire jusqu'à ce que « CD NAME EDIT » apparaisse sur l'afficheur.
- $\odot$  Pressez la touche **OK**  $\odot$ .
- ➮ Pressez et maintenez la touche **MENU** (9). Un bip retentit au bout de quatre secondes et « DELETE NAME » apparaît sur l'afficheur.
- ➮ Relâchez la touche **MENU** 9.

Le nom du CD est maintenant supprimé.

➮ Pour revenir au menu, pressez la touche **MENU** 9.

### Effacer le nom de tous les CD

Vous pouvez effacer le nom de tous les CD mémorisés dans l'autoradio.

- ➮ Écoutez un CD.
- ➮ Pressez la touche **MENU** 9.
- $\heartsuit$  Pressez la touche **V** ou  $\overline{\mathbf{X}}$  (7) autant de fois que nécessaire jusqu'à ce que « VARIOUS MENU » apparaisse sur l'afficheur.
- $\heartsuit$  Pressez la touche **OK**  $(10)$ .
- $\heartsuit$  Pressez la touche **Y** ou  $\mathcal{R}(7)$ autant de fois que nécessaire jusqu'à ce que « CD NAME EDIT » apparaisse sur l'afficheur.
- $\heartsuit$  Pressez la touche **OK**  $(10)$ .
- ➮ Pressez et maintenez la touche **MENU** (9). Un bip retentit au bout de quatre secondes et « DELETE NAME » apparaît sur l'afficheur.

Restez appuyé sur la touche jusqu'à ce qu'un autre bip retentisse et « DELETE ALL » apparaisse sur l'afficheur.

➮ Relâchez la touche **MENU** 9.

Les noms des CD sont maintenant effacés.

# Réception d'informations routières en mode CD

Pour recevoir des informations routières en mode CD,

 $\heartsuit$  pressez la touche **TRAF**  $(11)$ .

La priorité aux informations routières est activée quand le symbole Bouchon est allumé sur l'afficheur. Pour plus de détails, reportez-vous au chapitre « Réception d'informations routières ».

# Ejecter le CD

 $\heartsuit$  Pressez la touche  $\Delta$  (2).

La façade détachable s'ouvre vers l'avant.

 $\heartsuit$  Pressez la touche Eject (18) située à côté de la fente d'insertion du CD.

Le CD est éjecté.

➮ Retirez le CD et fermez la façade.

### **Note :**

- Un CD inséré est avalé automatiquement par le lecteur au bout de 10 secondes.
- Vous pouvez aussi éjecter le CD quand l'autoradio est éteint ou quand une autre source audio est active.
# **Mode MP3**

Cet autoradio permet également la lecture de CD-R et CD-RW contenant des fichiers de musique MP3.

MP3 est une méthode de compression des données audio CD qui a été développée par l'Institut Fraunhofer. La compression permet une réduction du volume des données à environ 10 % de leur taille initiale sans aucune perte de qualité audible (à un débit binaire de 128 kbit/s). Si vous utilisez des débits binaires plus faibles pour le codage des données audio CD au format MP3, vous obtiendrez des fichiers moins volumineux, mais de moins bonne qualité.

# Préparation du CD MP3

La combinaison « graveur CD », « logiciel de gravure de CD » et « CD vierge » peut occasionner des problèmes de lecture de CD. Si des problèmes surviennent avec des CD gravés, il est conseillé de choisir un autre fabricant de CD vierges ou une autre couleur de CD vierge. Pour éviter les problèmes de lecture, il est recommandé de ne pas graver les CD à une vitesse supérieure  $\frac{1}{2}$  16 $x$ 

Le format du CD doit être ISO 9660 level 1 / level 2 ou Joliet. Les autres formats ne peuvent être lus en toute fiabilité.

Vous pouvez créer un maximum de 253 répertoires sur un CD. Ces répertoires peuvent être sélectionnés individuellement avec cet appareil.

Quel que soit le nombre de répertoires, il vous est possible de gérer 65 535 fichiers MP3 sur un CD, même situés dans un seul répertoire.

Cet appareil prend en charge autant de répertoires imbriqués que vous pouvez créer avec votre logiciel de gravure, indépendamment du fait que la profondeur de répertoire maximale est fixée à 8 dans la norme ISO 9660.

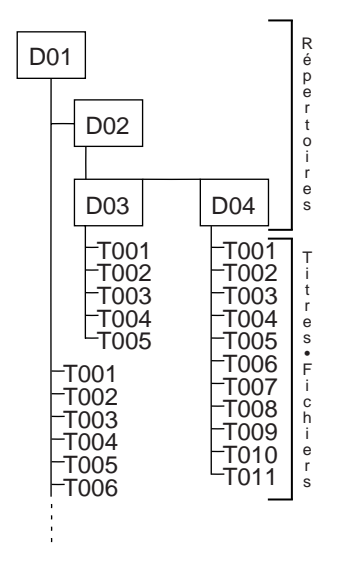

Chaque répertoire peut être nommé au moyen de l'ordinateur. Le nom du répertoire peut être visualisé sur l'afficheur de l'autoradio. Nommez les répertoires et les titres/fichiers conformément au logiciel de gravure que vous utilisez.

Pour tout complément d'informations, reportez-vous au guide d'utilisation du logiciel.

### **Note :**

● Il est conseillé de ne pas utiliser de caractères spéciaux (trémas, accents etc.) dans les noms des répertoires et des titres/fichiers. Utilisez pour les noms des titres et répertoires 32 caractères au maximum (y compris l'extension «  $MP3$  »).

Si vous attachez une importance à ce que vos fichiers soient enregistrés dans l'ordre, vous devez utiliser un logiciel de gravure qui range les fichiers dans un ordre alphanumérique. Si le logiciel dont vous disposez n'offre pas cette fonction, vous avez aussi la possibilité de trier les fichiers manuellement. Pour cela, vous devez avant chaque nom de fichier insérer un numéro, par ex. « 001 », « 002 », etc. sans omettre les zéros du début.

Les titres MP3 peuvent aussi contenir des informations telles que le nom de l'interprète, le titre et l'album (tags ID3). Cet appareil peut afficher les tags ID3 de la version 1. En créant (codant) les fichiers MP3 depuis des fichiers audio, il est conseillé d'utiliser des débits binaires allant jusqu'à 256 kB/sec au maximum.

Pour être utilisés dans cet appareil, les fichiers MP3 doivent avoir l'extension  $\kappa$  MP3 ».

### **Note :**

Pour garantir une lecture parfaite,

- ne pas essayer d'ajouter l'extension « .MP3 » à des fichiers autres que les fichiers MP3 et de les lire ! Ces fichiers invalides sont ignorés pendant la lecture.
- Ne pas utiliser de CD « mixtes » contenant à la fois des fichiers non MP3 et des titres MP3 (seulement les fichiers MP3 seront reconnus par l'appareil pendant la lecture MP3).
- Ne pas utiliser de CD mixtes contenant à la fois des fichiers audio CD et des titres MP3. Seulement les titres audio CD d'un CD mixte seront lus.

# Démarrer le mode MP3

Le mode MP3 démarre comme le mode CD normal. Pour plus de détails, reportez-vous au paragraphe « Démarrer le mode CD » du chapitre « Mode CD ».

## Sélection du mode d'affichage

### Sélectionner le mode d'affichage standard

Vous avez la possibilité de faire afficher différentes informations concernant le titre que vous êtes en train d'écouter :

- **1.** « NORMAL MODE » : Première ligne : nom du titre Deuxième ligne : nom du répertoire
- **2.** « INFO MODE » : Première ligne : nom du titre. Seconde ligne : MP3-ID-TAG (si disponible et activé, cf. « Sélectionner l'info MP3 »)

#### **Note :**

- Les tags ID MP3 de la version 1 peuvent être affichés s'ils ont été enregistrés avec les fichiers MP3 (pour plus de détails, reportez-vous au manuel d'utilisation de votre logiciel MP3 PC ou votre logiciel de gravure).
- **3.** « MP3 BROWSE MODE » : Première ligne : nom du répertoire Seconde ligne : nom du titre.

### **Note :**

- Le mode MP3 Browse sert à rechercher simplement les fichiers MP3 sur votre CD avec rapidité. Dans ce mode, les fonctions Recherche rapide, MIX, SCAN et RE-PEAT ne peuvent être utilisées.
- **4.** « TRACK AND DIR MODE » : Première ligne : numéro du titre et durée de lecture Deuxième ligne : numéro du répertoire
- **5.** « CLOCK MODE » :

Première ligne : numéro de répertoire et numéro de titre.

Deuxième ligne : texte CD ou nom du CD et heure

Pour choisir entre les modes d'affichage,

➮ pressez la touche **DIS•ESC** 8.

### Sélectionner un répertoire

Sélectionner un répertoire avec les touches flèche (Mode normal, Info, Track et Dir. et Clock)

Pour passer à un répertoire précédent ou suivant,

 $\Leftrightarrow$  pressez la touche  $\underline{\mathsf{Y}}$  ou  $\overline{\mathsf{A}}$  (7) une ou plusieurs fois de suite.

#### **Note :**

● Tous les répertoires ne contenant pas de fichiers MP3 seront ignorés. Le nombre de répertoires affichés sera automatiquement corrigé et ne sera donc éventuellement plus identique au nombre de répertoires que vous avez créés.

#### Sélectionner un répertoire en mode « Parcourir »

Vous avez la possibilité d'afficher le répertoire momentané et le suivant sur les deux lignes de l'afficheur. Les répertoires sont affichés avec les noms que vous avez créés en gravant le CD. Vous pouvez afficher et sélectionner tous les répertoires disponibles avec les touches Flèche pendant l'affichage des répertoires.

- ➮ Pressez la touche **DIS•ESC** 8 pendant la lecture autant de fois que nécessaire jusqu'à ce que « MP3 BROWSE MODE » apparaisse sur l'afficheur.
- $\heartsuit$  Pressez la touche  $\underline{\mathsf{v}}$  ou  $\overline{\mathsf{v}}(\overline{\mathsf{v}})$  pour afficher les répertoires du CD.

# **MODE MP3**

➮ Pour sélectionner un répertoire, pressez l'une des touches  $Y/\overline{X}$  $(7)$  autant de fois que nécessaire jusqu'à ce que le répertoire apparaisse dans la **première** ligne de l'afficheur et pressez la touche **OK**  $(10).$ 

Le répertoire sélectionné s'ouvre et le premier morceau est lu. Les titres du répertoire sont affichés en mode Parcourir.

## Sélectionner un titre

#### Sélectionner un titre / fichier avec les touches flèche (Mode normal, Info, Track et Dir. et Clock)

Pour passer à un titre/fichier précédent ou suivant du répertoire sélectionné,

 $\Rightarrow$  pressez la touche  $\lt$  ou  $\gt$  (7) une ou plusieurs fois de suite.

Le titre momentané redémarre lorsque vous pressez une fois la touche  $\langle 7 \rangle$ .

#### Sélectionner un titre en mode « Parcourir »

Le mode Parcourir vous permet d'afficher confortablement les titres disponibles d'un répertoire et de sélectionner directement un titre.

- ➮ Pressez pendant la lecture MP3 la touche **DIS•ESC** (8) autant de fois que nécessaire jusqu'à ce que « MP3 BROWSE MODE » apparaisse sur l'afficheur.
- $\Leftrightarrow$  Pressez la touche  $\lt$  ou  $\gt$  (7) pour afficher successivement tous les titres du répertoire.

➮ Pour sélectionner le titre affiché, pressez la touche  $OK(10)$ .

### Recherche rapide (pas en mode MP3 Browse)

Pour une recherche rapide vers l'arrière ou l'avant,

 $\Leftrightarrow$  appuyez sur la touche  $\lt$  ou  $\gt$  (7) jusqu'à ce que la recherche rapide commence en arrière ou en avant.

### Lecture aléatoire de titres – MIX (pas en mode MP3 Browse)

Pour que les titres du répertoire momentané soient lus dans un ordre aléatoire,

➮ pressez brièvement la touche **4**  $MIX$   $(12)$ .

« MIX DIR » apparaît sur l'afficheur où le symbole MIX est maintenant allumé.

Pour écouter tous les titres du CD MP3 inséré dans un ordre aléatoire,

➮ pressez de nouveau la touche **4 MIX**  $(12)$ .

« MIX CD » apparaît sur l'afficheur où le symbole MIX est maintenant allumé.

#### Stopper MIX

Pour stopper la fonction MIX,

➮ pressez brièvement la touche **4 MIX** (12) autant de fois que nécessaire jusqu' à ce que « MIX OFF » apparaisse sur l'afficheur.

Le symbole MIX s'éteint.

### Lecture des intros – SCAN (pas en mode MP3 Browse)

Vous avez la possibilité de lire successivement tous les titres du CD pendant quelques secondes.

 $\Leftrightarrow$  Appuyez sur la touche **OK**  $(10)$  pendant plus de deux secondes. Vous entendez maintenant le titre suivant.

« SCAN » apparaît sur l'afficheur alternativement au mode d'affichage choisi (cf. Réglage du mode d'affichage).

### **Note :**

● La durée de lecture des intros est réglable. Pour plus de détails concernant le réglage de la durée de lecture, reportez-vous à la section « Réglage de la durée de balayage des stations » au chapitre « Mode Radio ».

### Stopper SCAN, rester à l'écoute d'un titre

➮ Pressez brièvement la touche **OK**  $(10)$ .

Vous continuez d'écouter le titre dont vous entendez l'intro.

### Répétition de titres ou de répertoires entiers – REPEAT (pas en mode MP3 Browse)

Pour répéter le titre en cours,

➮ pressez brièvement la touche **5**  $RPT(12)$ .

« REPEAT TRACK » apparaît brièvement sur l'afficheur et RPT est allumé.

Pour répéter le répertoire entier,

➮ pressez de nouveau la touche **5**  $RPT(12)$ .

« REPEAT DIR » apparaît sur l'afficheur.

### Stopper REPEAT

Pour stopper la répétition du titre en cours ou du répertoire momentané,

➮ appuyez brièvement sur la touche **5 RPT** (12) autant de fois que nécessaire jusqu'à ce que « REPEAT OFF » apparaisse sur l'afficheur.

Le symbole RPT s'éteint.

### Sélectionner l'info MP3

Pour sélectionner le mode d'affichage « INFO MP3 », cette fonction doit être d'abord activée dans le menu.

Pour que les informations MP3 puissent être affichées, ces informations doivent être enregistrées sur le CD comme tags ID avec les fichiers MP3.

- ➮ Pressez la touche **MENU** 9.
- $\heartsuit$  Pressez la touche  $\vee$  ou  $\mathcal{R}(7)$ autant de fois que nécessaire jusqu'à ce que « VARIOUS MENU » apparaisse sur l'afficheur.
- $\heartsuit$  Pressez la touche **OK**  $(10)$ .
- $\heartsuit$  Pressez la touche  $\angle$  ou  $\overline{\Lambda}(7)$ autant de fois que nécessaire iusqu'à ce que « MP3 INFO » apparaisse sur l'afficheur.
- ➮ Sélectionnez entre les options « ON » et « OFF » avec les touches  $\langle \rangle$  (7).

FRANÇAIS

Une fois le réglage effectué,

➮ pressez la touche **MENU** 9.

### Défilement des informations

Les informations choisies telles que Titre, Album ou Nom du répertoire défileront une fois sur l'afficheur au changement de titre. Pour faire redéfiler les informations choisies,

➮ pressez brièvement la touche **1 SCL** 6.

# Compilation de titres préférés d'un CD MP3

La fonction TPM (**T**rack **P**rogram **M**emory) permet la compilation et la lecture de jusqu'à 192 titres préférés pour maximum 3 CD ou MMC. Cette compilation peut être effectuée dans un ordre quelconque. La lecture s'effectue toujours dans l'ordre croissant. Si la lecture des titres préférés est activée, vous n'entendrez que les titres du CD MP3/ MMC qui ont été compilés auparavant.

### Sélectionner un titre préféré pour la compilation

Pour effectuer la compilation de vos titres préférés, procédez comme suit :

- ➮ Sélectionnez votre premier titre préféré.
- ➮ Appuyez sur la touche **2 TPM** 6 pendant plus de deux secondes.

« TRACK STORED » apparaît sur l'afficheur. Le titre figure maintenant sur la liste des titres préférés.

➮ Procédez de la même façon avec tous vos autres morceaux préférés du CD.

### Activer / Désactiver TPM

Pour activer ou désactiver la fonction TPM,

➮ pressez la touche **2 TPM** 6 autant de fois que nécessaire jusqu'à ce que « TPM ON » (activé) ou « TPM OFF » (désactivée) apparaisse sur l'afficheur.

Si aucun titre n'a été sélectionné pour la compilation, un message sur l'écran vous en avertira.

### Effacer un titre de la compilation

Vous avez la possibilité d'effacer des titres de votre compilation.

- ➮ Écoutez le titre que vous voulez effacer de la compilation.
- $\odot$  Pressez la touche  $\lt$  ou  $\gt$  (7).
- ➮ Appuyez sur la touche **3 CLR** 6 pendant plus de **deux** et moins de quatre secondes jusqu'à ce que vous entendiez un bip de confirmation.

#### Effacer les compilations de tous les CD

Vous pouvez effacer tous les titres mémorisés de tous les CD.

➮ Appuyez sur la touche **3 CLR** 6 pendant plus de **huit** secondes jusqu'à ce que vous ayez entendu trois fois un bip de confirmation.

**BLAUPUNKT** 

# **Mode MMC/SD**

Le Woodstock DAB54 permet la lecture de fichiers MP3 d'une MMC/SD (**M**ulti-**M**edia **C**ard / **S**ecure **D**igital). Vous avez la possibilité d'enregistrer des données sur les MMC/SD que vous utiliserez avec le Woodstock DAB54, en utilisant un lecteur/enregistreur MMC/SD et votre ordinateur.

### **Note :**

● Pendant la préparation de la MMC / SD, suivez les instructions concernant l'arborescence des fichiers comme décrit dans le chapitre « Mode MP3 ».

Pour un accès optimal aux MMC/SD, il est conseillé d'enregistrer un maximum de 20 répertoires et de 200 fichiers sur une MMC/SD.

# Insérer / Retirer une MMC/SD

La fente d'insertion MMC / SD se trouve sous la fente d'insertion CD. Pour insérer / retirer la MMC / SD, il vous faut enlever la façade détachable. Pour plus de détails, reportez-vous au chapitre « Façade détachable ».

### Insérer une MMC/SD

- ➮ Enlevez la façade détachable.
- ➮ Faites glisser la MMC / SD, la face imprimée tournée vers le haut et les contacts en avant dans la fente d'insertion MMC/SD jusqu'à ce que la MMC/SD s'enclenche.
- ➮ Remettez la façade détachable en place.

### Insérer une MMC/SD

- ➮ Enlevez la façade détachable.
- ➮ Faites glisser la MMC/SD avec précaution dans l'appareil jusqu'à ce que vous ressentiez une légère résistance.

La MMC/SD est maintenant déverrouillée.

- ➮ Sortez la MMC/SD de la fente d'insertion avec précaution.
- ➮ Remettez la façade détachable en place.

# Activer le mode MMC/SD

**◯ Pressez la touche SRC** (17) autant de fois que nécessaire jusqu'à ce que « MMC » apparaisse sur l'afficheur.

La lecture commence par le premier titre identifié par l'appareil.

### Sélection du mode d'affichage

#### Sélectionner le mode d'affichage standard

Vous avez la possibilité de faire afficher différentes informations concernant le titre que vous êtes en train d'écouter :

- **1.** « NORMAL MODE » : Première ligne : nom du titre Deuxième ligne : nom du répertoire
- **2.** « INFO MODE » : Première ligne : nom du titre. Seconde ligne : MP3-ID-TAG (si disponible et activé, cf. « Sélectionner l'info MP3 »)

### **Note :**

- Les tags ID MP3 de la version 1 peuvent être affichés s'ils ont été enregistrés avec les fichiers MP3 (pour plus de détails, reportez-vous au manuel d'utilisation de votre logiciel MP3 PC ou votre logiciel de gravure).
- **3.** « MP3 BROWSE MODE » : Première ligne : nom du répertoire Seconde ligne : nom du titre.

### **Note :**

- Le mode MP3 Browse sert à rechercher simplement les fichiers MP3 sur votre CD avec rapidité. Dans ce mode, les fonctions Recherche rapide, MIX, SCAN et RE-PEAT ne peuvent être utilisées.
- **4.** « TRACK AND DIR MODE » : Première ligne : numéro du titre et durée de lecture Deuxième ligne : numéro du répertoire
- **5.** « CLOCK MODE » :

Première ligne : numéro de répertoire et numéro de titre.

Deuxième ligne : texte CD ou nom du CD et heure

Pour choisir entre les modes d'affichage,

➮ pressez la touche **DIS•ESC** 8.

# Sélectionner un répertoire

Sélectionner un répertoire avec les touches flèche (Mode normal, Info, Track et Dir. et Clock)

Pour passer à un répertoire précédent ou suivant,

 $\Leftrightarrow$  pressez la touche  $\underline{\mathsf{Y}}$  ou  $\overline{\mathsf{A}}$  (7) une ou plusieurs fois de suite.

### **Note :**

● Tous les répertoires ne contenant pas de fichiers MP3 seront ignorés. Le nombre de répertoires affichés sera automatiquement corrigé et ne sera donc éventuellement plus identique au nombre de répertoires que vous avez créés.

### Sélectionner un répertoire en mode « Parcourir »

Vous avez la possibilité d'afficher le répertoire momentané et le suivant sur les deux lignes de l'afficheur. Les répertoires sont affichés avec les noms que vous avez utilisés en créant la MMC/ SD. Vous pouvez afficher et sélectionner tous les répertoires disponibles avec les touches Flèche pendant l'affichage des répertoires.

- ➮ Pressez la touche **DIS•ESC** 8 pendant la lecture autant de fois que nécessaire jusqu'à ce que « MP3 BROWSE MODE » apparaisse sur l'afficheur.
- $\heartsuit$  Pressez la touche  $\underline{\mathsf{v}}$  ou  $\overline{\mathsf{v}}(\overline{\mathsf{v}})$  pour afficher les répertoires du CD.

➮ Pour sélectionner un répertoire, pressez l'une des touches  $Y/\overline{X}$  $(7)$  autant de fois que nécessaire jusqu'à ce que le répertoire apparaisse dans la **première** ligne de l'afficheur et pressez la touche **OK**  $(10).$ 

Le répertoire sélectionné s'ouvre et le premier morceau est lu. Les titres du répertoire sont affichés en mode Parcourir.

### Sélectionner un titre

#### Sélectionner un titre / fichier avec les touches flèche (Mode normal, Info, Track et Dir. et Clock)

Pour passer à un titre/fichier précédent ou suivant du répertoire sélectionné,

 $\Rightarrow$  pressez la touche  $\lt$  ou  $\gt$  (7) une ou plusieurs fois de suite.

Le titre momentané redémarre lorsque vous pressez une fois la touche  $\langle 7 \rangle$ .

#### Sélectionner un titre en mode « Parcourir »

Le mode Parcourir vous permet d'afficher confortablement les titres disponibles d'un répertoire et de sélectionner directement un titre.

- ➮ Pressez pendant la lecture MP3 la touche **DIS•ESC** 8 autant de fois que nécessaire jusqu'à ce que « MP3 BROWSE MODE » apparaisse sur l'afficheur.
- $\Leftrightarrow$  Pressez la touche  $\lt$  ou  $\gt$  (7) pour afficher successivement tous les titres du répertoire.

➮ Pour sélectionner le titre affiché, pressez la touche  $OK(10)$ .

### Recherche rapide (pas en mode MP3 Browse)

Pour une recherche rapide vers l'arrière ou l'avant,

 $\Rightarrow$  appuyez sur la touche  $\lt$  ou  $\gt$  (7) jusqu'à ce que la recherche rapide commence en arrière ou en avant.

## Lecture aléatoire de titres - MIX (pas en mode MP3 Browse)

Pour que les titres du répertoire momentané soient lus dans un ordre aléatoire,

➮ pressez brièvement la touche **4**  $MIX$   $(12)$ .

« MIX DIR » apparaît sur l'afficheur où le symbole MIX est maintenant allumé.

Pour écouter tous les titres du CD MP3 inséré dans un ordre aléatoire,

➮ pressez de nouveau la touche **4 MIX**  $(12)$ .

« MIX CD » apparaît sur l'afficheur où le symbole MIX est maintenant allumé.

#### Stopper MIX

Pour stopper la fonction MIX,

➮ pressez brièvement la touche **4 MIX** (12) autant de fois que nécessaire jusqu' à ce que « MIX OFF » apparaisse sur l'afficheur.

Le symbole MIX s'éteint.

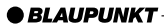

## Lecture des intros – SCAN (pas en mode MP3 Browse)

Vous avez la possibilité de lire successivement tous les titres du CD pendant quelques secondes.

 $\Leftrightarrow$  Appuyez sur la touche **OK**  $(10)$  pendant plus de deux secondes. Vous entendez maintenant le titre suivant.

« SCAN » apparaît sur l'afficheur alternativement au mode d'affichage choisi (cf. Réglage du mode d'affichage).

### **Note :**

● La durée de lecture des intros est réglable. Pour plus de détails concernant le réglage de la durée de lecture, reportez-vous à la section « Réglage de la durée de balayage des stations » au chapitre « Mode Radio ».

### Stopper SCAN, rester à l'écoute d'un titre

➮ Pressez brièvement la touche **OK**  $(10).$ 

Vous continuez d'écouter le titre dont vous entendez l'intro.

### Répétition de titres ou de répertoires entiers – REPEAT (pas en mode MP3 Browse)

Pour répéter le titre en cours,

➮ pressez brièvement la touche **5**  $RPT(12)$ .

« REPEAT TRACK » apparaît brièvement sur l'afficheur et RPT est allumé.

Pour répéter le répertoire entier,

➮ pressez de nouveau la touche **5**  $RPT(12)$ .

« REPEAT DIR » apparaît sur l'afficheur.

### Stopper REPEAT

Pour stopper la répétition du titre en cours ou du répertoire momentané,

➮ appuyez brièvement sur la touche **5 RPT** (12) autant de fois que nécessaire jusqu'à ce que « REPEAT OFF » apparaisse sur l'afficheur.

Le symbole RPT s'éteint.

### Sélectionner l'info MP3

Pour sélectionner le mode d'affichage « INFO MP3 », cette fonction doit être d'abord activée dans le menu.

Pour que les informations MP3 puissent être affichées, ces informations doivent être enregistrées sur le CD comme tags ID avec les fichiers MP3.

- ➮ Pressez la touche **MENU** 9.
- $\heartsuit$  Pressez la touche  $\vee$  ou  $\mathcal{R}(7)$ autant de fois que nécessaire jusqu'à ce que « VARIOUS MENU » apparaisse sur l'afficheur.
- $\heartsuit$  Pressez la touche **OK**  $(10)$ .
- $\Leftrightarrow$  Pressez la touche  $\angle$  ou  $\overline{\Lambda}$  (7) autant de fois que nécessaire iusqu'à ce que « MP3 INFO » apparaisse sur l'afficheur.
- ➮ Sélectionnez entre les options « ON » et « OFF » avec les touches  $\langle \rangle$  (7).

Une fois le réglage effectué,

➮ pressez la touche **MENU** 9.

### Défilement des informations

Les informations choisies telles que Titre, Album ou Nom du répertoire défileront une fois sur l'afficheur au changement de titre. Pour faire redéfiler les informations choisies,

➮ pressez brièvement la touche **1 SCL** 6.

### Enregistrer un programme DAB sur MMC/SD

Cet appareil vous permet d'enregistrer un programme DAB sur une carte MMC/ SD insérée. Ce faisant, le flux de données DAB est enregistré comme fichier MPEG sur la MMC/SD (MPEG 1, couche 1).

Un grand nombre de MMC/SD est disponible sur le marché.

Etant donné que la qualité et le logiciel des MMC/SD peuvent diverger, Blaupunkt ne peut garantir le parfait fonctionnement de toutes les MMC/SD disponibles sur le marché.

Blaupunkt recommande par conséquent d'utiliser des cartes MMC/SD de « Scan-Disk » et « Panasonic » d'une capacité maximale de 512 Mo, les meilleurs résultats ayant été obtenus avec ces cartes.

En formatant les fichiers avec un PC, il est impossible de garantir que ceux-ci soient clairement enregistrés et lus.

Le seul système de fichiers supporté est FAT16. Si vous essayez d'enregistrer sur une MMC/SD autrement formatée,

« UNFORMATTED » apparaîtra sur l'écran.

Avant de les utiliser dans le Woodstock DAB54,les MMC/SD doivent être impérativement formatées dans le Woodstock DAB54. Pour plus de détails, reportezvous à la section « Formater une MMC/ SD » du chapitre « Mode MMC/SD » dans le guide d'utilisation.

Pour démarrer un enregistrement, la MMC/SD insérée doit avoir suffisamment de mémoire disponible et ne pas contenir plus de 254 répertoires.

La MMC/SD insérée ne doit pas être retirée pendant l'enregistrement. Allumez toujours le Woodstock DAB54 en premier avant de retirer une carte MMC/SD.

#### Démarrer l'enregistrement

Pour sauvegarder un programme DAB sur une MMC/SD,

- ➮ activez le mode DAB et sélectionnez le programme que vous voulez enregistrer. Pour plus de détails, reportez-vous au chapitre « Mode DAB ».
- **◯ Pressez la touche REC•DEL** (15) dès que vous voulez démarrer l'enregistrement.

#### **Note :**

● L'enregistrement ne peut pas démarrer dans les 15 premières secondes qui suivent votre passage au mode DAB ou après avoir allumé la radio en mode DAB. C'est aussi le cas quand vous avez pressé la touche **REC•DEL** (15) et « RE-CORDING » apparaît sur l'afficheur.

**DANSK ENGLISH DEUTSCH FRANÇAIS ITALIANO NEDERLANDS SVENSKA ESPAÑOL PORTUGUÊS**

**FRANÇAIS** 

# **MODE MMC/SD**

- Pour éviter d'endommager la MMC/SD, il est conseillé de ne jamais démarrer le moteur pendant l'enregistrement. Le manque de tension possible dans le réseau de bord de la voiture dû au démarrage peut endommager durablement la MMC/SD.
- Le passage DAB/FM automatique est désactivé pour la durée de l'enregistrement. Le programme DAB reste réglé pendant l'enregistrement même si la qualité de réception se dégrade.

L'enregistrement démarre, « RECOR-DING » est affiché pendant 2 secondes.

« CARD FULL » sera affiché pendant 2 secondes si la carte ne dispose pas suffisamment d'espace mémoire. Supprimez dans ce cas des morceaux de la MMC/SD (cf. « Effacer un enregistrement » ci-après) ou insérez une autre MMC/SD.

Le fichier créé au cours de l'enregistrement sera nommé comme suit : **ddhhmmss.mp3**. « **dd** » correspond au jour de l'enregistrement, « **hh** » à l'heure où a commencé l'enregistrement, « **mm** » aux minutes et «**ss** » aux secondes.

L'appareil crée le répertoire « **DAB\_DIR** » sur la MMC/SD pour les fichiers enregistrés.

#### Téléphone / Navigation pendant l'enregistrement

Les appels téléphoniques et les annonces vocales du système de navigation n'affectent en aucun cas l'enregistrement. Le programme DAB continue

d'être enregistré en arrière-plan pendant un appel téléphonique ou une annonce vocale du système de navigation.

#### Stopper l'enregistrement

Pour mettre fin à l'enregistrement,

➮ pressez brièvement la touche **REC•DEL** (15).

« RECORDING STOPPED » est visible sur l'afficheur pendant deux secondes.

L'enregistrement s'arrête automatiquement dans les cas suivants :

- Quand la mémoire du MMC/SD se sature pendant l'enregistrement. « CARD FULL » apparaît sur l'afficheur dans ce cas.
- Quand vous changez de programme pendant l'enregistrement.
- Quand la communication entre la MMC/SD et l'appareil est dérangée, « MMC ERROR » apparaît sur l'afficheur et l'enregistrement est stoppé.
- Quand vous désactivez le mode DAB pendant l'enregistrement, par exemple en activant le mode CD ou Radio.

### Programmer l'enregistrement d'un programme DAB

Cet appareil vous permet d'enregistrer un programme DAB à une heure que vous avez définie auparavant. Le dernier programme DAB écouté (à condition qu'il puisse être reçu) sera enregistré pour une durée spécifiée (réglable de 1 à 90 minutes) pendant que l'autoradio est éteint. Vous avez la possibilité de régler deux minuteries.

### Activer / Désactiver l'enregistrement programmé

➮ Appuyez en mode MMC sur la touche **REC•DEL** (15) pendant plus de deux secondes.

Le menu MMC Record apparaît sur l'afficheur. Sur l'afficheur s'affiche « MMC REC ON » ou « MMC REC OFF ».

 $\Leftrightarrow$  Pressez la touche  $\lt$  ou  $\gt$  (7) pour choisir entre « MMC REC ON » (activé) et « MMC REC OFF » (désactivé).

#### Définir la minuterie et la durée d'enregistrement

Vous pouvez régler deux minuteries pour l'enregistrement.

### **Note :**

- Si vous voulez enregistrer quelque chose à une heure précise, réglez la seconde minuterie sur le temps de la première.
- ➮ Appuyez en mode MMC sur la touche **REC•DEL** (15) pendant plus de deux secondes.

Le menu MMC Record apparaît sur l'afficheur. Sur l'afficheur s'affiche « MMC REC ON » ou « MMC REC OFF ».

 $\Leftrightarrow$  Pressez la touche  $\mathbf{X}(7)$ .

La durée d'enregistrement « DURA-TION » définie momentanément apparaît sur l'afficheur. La durée d'enregistrement définie est identique pour les deux minuteries.

Pour définir la durée d'enregistrement,

➮ réglez la durée d'enregistrement avec les touches  $\langle \rangle$  7.

 $\Rightarrow$  Pressez la touche  $\overline{\mathbf{\Lambda}}(7)$ .

Le TIMER 1 et l'heure définie apparaissent sur l'afficheur.

Pour régler le TIMER 1,

 $\heartsuit$  pressez la touche **OK**  $\omega$ .

Les heures après « TIMER 1 » clignotent.

➮ Réglez l'heure du début de l'enregistrement avec les touches  $\overline{\mathbf{\Lambda}}/\underline{\mathbf{V}}$  $(7)$ .

Pour régler les minutes du début de l'enregistrement,

 $\Rightarrow$  pressez la touche  $\geq$  (7).

Les minutes après « TIMER 1 » clignotent.

- ➮ Réglez la minute du début de l'enregistrement avec les touches  $\overline{\Lambda}/$  $\underline{\mathbf{V}}(7)$ .
- $\heartsuit$  Pressez la touche **OK**  $(10)$ .

### **Note :**

● Pour régler la seconde minuterie, pressez, pendant l'affichage de « TIMER 1 », la touche  $\overline{\mathbf{A}}(7)$ . « TIMER 2 » apparaît sur l'afficheur. Procédez au réglage de la minuterie « TIMER 2 » comme décrit pour « TIMER 1 ».

Les réglages sont ensuite mémorisés. Pour afficher le menu MMC RECORD,

➮ appuyez sur la touche **REC•DEL**  $(15)$  pendant plus de deux secondes.

# Écouter l'enregistrement sur l'appareil

Vous pouvez sélectionner l'enregistrement au moyen du nom de fichier dans le répertoire « **DAB \_DIR** » sur la MMC/ SD et l'écouter. Pour plus de détails, reportez-vos aux sections « Sélectionner un répertoire » et « Sélectionner un titre » au début de ce chapitre. Quand vous passez en mode MMC après l'enregistrement, la lecture démarrera par le premier morceau enregistré.

➮ Juste après le début de la lecture, pressez aussitôt la touche  $\langle 7 \rangle$ pour sélectionner le dernier morceau enregistré.

### Écouter l'enregistrement sur d'autres appareils

Vous avez aussi la possibilité d'écouter l'enregistrement avec votre ordinateur. Vous avez besoin à cette fin d'un lecteur enregistreur MMC/SD et d'un logiciel de lecture. Vous pouvez aussi écouter l'enregistrement sur des appareils de lecture compatibles MMC/SD.

### **Note :**

- Bien que le fichier ne soit pas un fichier MP3, son extension est « mp3. ». Étant donné que tous les logiciels de lecture courants peuvent lire les fichiers Layer 2, ceux-ci peuvent être écoutés au moyen d'un ordinateur. En cas de problèmes au cours de la lecture des fichiers avec un autre appareil, vérifiez si cet appareil est compatible « Layer 2 ».
- Le Woodstock DAB54 recourt à des algorithmes spéciaux pour res-

tituer le programme DAB de façon à garantir une qualité d'écoute optimale même si les fichiers restitués ont été enregistrés dans de mauvaises conditions de réception. Les logiciels d'ordinateur n'utilisent pas de méthode de traitement de signaux spécifique. Sur ce fait, l'écoute de fichiers audio sur ordinateur donne une autre impression sonore. Par exemple, les défauts ne sont pas éliminés et le son risque d'être déformé.

### Effacer un enregistrement

Vous pouvez effacer individuellement tous les fichiers stockés sur une MMC/ SD.

- ➮ Écoutez le fichier que vous voulez effacer de la MMC/SD.
- **◯ Pressez la touche REC•DEL** (15).

« DELETE ? YES = REC•DEL » est visible sur l'afficheur pendant deux secondes.

- **◯ Pressez la touche REC•DEL** (15) en l'espace de ces deux secondes.
- ➮ Répétez cette action pour tous les titres que vous voulez effacer.

# Formater une MMC/SD

Vous avez la possibilité de formater une MMC/SD dans l'appareil. Toutes les données stockées seront alors effacées.

#### **Note :**

● Il est conseillé de formater la MMC/ SD dans l'appareil pour garantir la compatibilité de la carte avec l'appareil.

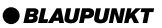

La carte ne peut être formatée qu'en mode AUX, CD/MP3 et Radio FM.

- ➮ Passez au mode Radio FM. Pour plus de détails, reportez-vous au chapitre « Mode Radio ».
- ➮ Pressez la touche **MENU** 9.
- $\hat{\bm{\triangledown}}$  Pressez la touche  $\hat{\bm{\triangledown}}$  autant de fois que nécessaire jusqu'à ce que « VARIOUS MENU » apparaisse sur l'afficheur.
- **◯ Pressez la touche OK** (10) pour afficher le menu.
- ➮ Sélectionnez « MMC FORMAT » avec les touches  $\mathbf{X}/\mathbf{Y}$  (7).
- $\Rightarrow$  Pressez la touche  $\lt$  ou  $\gt$  (7).

« ARE YOU SURE? YES = OK NO = ESC » apparaît sur l'afficheur.

 $\heartsuit$  Pressez la touche **OK**  $(10)$  pour formater la carte.

### Changer de mode d'affichage

Vous pouvez choisir entre différents modes d'affichage. Pour plus de détails, reportez-vous à la section « Changer de mode d'affichage » du chapitre « Mode MP3 ».

### Compilation de titres préférés d'une MMC/SD

La fonction TPM (**T**rack **P**rogram **M**emory) permet d'effectuer une compilation de vos titres préférés pour respectivement une MMC/SD et de la lire. La compilation s'effectue comme décrit dans la section « Compilation de titres préférés d'un CD MP3 » du chapitre « Mode MP3 ».

### Activer / Désactiver le préenregistrement

La fonction pré-enregistrement DAB permet de mémoriser temporairement 380 kilooctets du programme en cours.

En raison de la taille fixe de la mémoire, la longueur du fichier mémorisé temporairement dépend du débit du programme DAB reçu. Il en résultera pour un débit de 192 Kbits 20 secondes, de 128 Kbit/s 30 secondes et de 64 Kbits/ s 60 secondes. Le débit typique pour DAB est de 192 Kbit/s.

Si vous avez activé la fonction Pré-enregistrement et démarrez un enregistrement en mode DAB, les 20 secondes (à un débit de 192 Kbit/s) qui ont été diffusées avant de presser la touche d'enregistrement seront toujours sur l'enregistrement (à l'exception des 15 premières secondes directement après le passage en mode DAB).

- ➮ Pressez la touche **MENU** 9.
- $\heartsuit$  Pressez la touche  $\angle$  (7) autant de fois que nécessaire jusqu'à ce que « VARIOUS MENU » apparaisse sur l'afficheur.
- **◯ Pressez la touche OK** (10) pour afficher le menu.
- ➮ Sélectionnez « PRE REC ON » ou « PRE REC OFF » avec les touches  $\mathbf{X}/\mathbf{Y}$  (7).
- $\Leftrightarrow$  Pressez la touche  $\lt$  ou  $\gt$  (7) pour activer (ON) ou désactiver (OFF) le pré-enregistrement.

Une fois l'option sélectionnée,

➮ pressez la touche **MENU** 9.

# **MODE CHANGEUR CD**

# **Mode Changeur CD**

### **Note :**

● Pour toutes informations sur la manipulation des CD, leur insertion et l'utilisation du changeur CD, reportez-vous au manuel d'utilisation de votre changeur CD.

# Activer le mode Changeur CD

**◯ Pressez la touche SRC** (17) autant de fois que nécessaire jusqu'à ce que « CDC » apparaisse sur l'afficheur.

La lecture commence par le premier CD identifié par le changeur CD.

# Choisir un CD

Pour passer à un CD précédent ou suivant,

 $\heartsuit$  pressez la touche  $\angle$  ou  $\bigwedge$  (7) une ou plusieurs fois de suite.

### **Note :**

● Les emplacements libres du changeur CD et les emplacements contenant des CD invalides seront ignorés.

# Choisir un titre

Pour passer à un tire précédent ou suivant du CD momentané,

 $\Rightarrow$  pressez la touche  $\geq$  ou  $\lt$  (7) une ou plusieurs fois de suite.

# Recherche rapide (audible)

Pour une recherche rapide en avant ou en arrière,

 $\Leftrightarrow$  appuyez sur l'une des touches  $\lt\gt$  $(7)$  jusqu'à ce que la recherche rapide commence en arrière ou en avant.

# Sélection du mode d'affichage

En mode CDC, plusieurs modes d'affichage vous sont proposés :

- « NORMAL MODE » : Première ligne : numéro du titre Deuxième ligne : numéro du CD ou nom du CD et durée de lecture
- « CLOCK MODE » : Première ligne : numéro du titre. Deuxième ligne : numéro du CD ou nom du CD et heure
- $\bullet$  « MINIMAL MODE »  $\cdot$ Première et seconde ligne : numéro du titre

Pour changer de mode d'affichage,

➮ pressez la touche **DIS•ESC** 8.

Vous pouvez aussi choisir dans le menu d'afficher le nom du CD (si disponible, pour plus de détails reportez-vous au chapitre « Nommer un CD ») au lieu du numéro du CD :

- ➮ Pressez la touche **MENU** 9.
- $\heartsuit$  Pressez la touche  $\mathbf{\Sigma}$  ou  $\mathbf{\overline{X}}(7)$ autant de fois que nécessaire jusqu'à ce que « VARIOUS MENU » apparaisse sur l'afficheur.
- $\heartsuit$  Pressez la touche **OK**  $(10)$ .
- $\heartsuit$  Pressez la touche  $\angle$  ou  $\overline{\Lambda}(\overline{z})$ autant de fois que nécessaire jusqu'à ce que « CD NAME » ou « DISC NUMBER » apparaisse sur l'afficheur.
- ➮ Sélectionnez entre les options « CD NAME » et « DISC NUM-BER » au moyen des touches <>  $(7)$

Une fois le réglage effectué,

➮ pressez la touche **MENU** 9.

### Lecture de titres ou de CD entiers (REPEAT)

Pour répéter le titre écouté,

➮ pressez brièvement la touche **5**  $RPT(12)$ .

« REPEAT TRACK » apparaît sur l'afficheur pour un court instant, le symbole RPT est allumé.

Pour répéter le CD momentané,

➮ pressez de nouveau la touche **5**  $RPT(12)$ .

« REPEAT CD » apparaît sur l'afficheur pour un court instant, le symbole RPT est allumé.

# Stopper REPEAT

Pour stopper la répétition du titre ou du CD momentané,

➮ pressez brièvement la touche **5 RPT** (12) autant de fois que nécessaire jusqu'à ce que « REPEAT OFF » apparaisse sur l'afficheur et RPT s'éteigne.

# Lecture aléatoire des titres (MIX)

Pour écouter les titres du CD momentané dans un ordre aléatoire,

➮ pressez brièvement la touche **4 MIX**  $(12)$ .

« MIX CD » apparaît sur l'afficheur pour un court instant, MIX est allumé.

Pour écouter les titres de tous les CD insérés dans un ordre aléatoire,

➮ pressez de nouveau la touche **4 MIX**  $(12)$ .

« MIX ALL » apparaît sur l'afficheur pour un court instant, MIX est allumé.

### Stopper MIX

➮ Appuyez sur la touche **4 MIX** < autant de fois que nécessaire jusqu'à ce que « MIX OFF » apparaisse sur l'afficheur et MIX s'éteigne.

# Lecture des intros de tous les CD (SCAN)

Pour écouter les intros de tous les CD insérés dans un ordre croissant,

 $\heartsuit$  appuyez sur la touche **OK**  $(10)$  pendant plus de deux secondes.

« SCAN » apparaît sur l'afficheur alternativement au mode d'affichage choisi.

### Stopper SCAN

Pour stopper la lecture des intros,

➮ pressez brièvement la touche **OK**  $(10).$ 

Vous restez à l'écoute du titre balayé.

### **Note :**

● La durée de lecture des intros est réglable. Pour plus de détails concernant le réglage de la durée de lecture des intros, reportez-vous à « Définir la durée de balayage des stations » du chapitre « Mode Radio ».

# Nommer un CD

Pour mieux identifier vos CD, l'autoradio vous offre la possibilité de donner un nom individuel à 30 CD. Ces noms ne doivent pas dépasser sept caractères.

Si vous essayez de définir plus de 30 noms, l'afficheur vous signalera « CD NAME FULL »

## Saisir / Changer le nom d'un CD

- ➮ Écoutez le CD de votre choix.
- ➮ Pressez la touche **MENU** 9.
- $\heartsuit$  Pressez la touche  $\underline{\mathbf{V}}$  ou  $\overline{\mathbf{\Lambda}}$  (7) autant de fois que nécessaire jusqu'à ce que « VARIOUS MENU » apparaisse sur l'afficheur.
- $\heartsuit$  Pressez la touche OK (10).
- $\heartsuit$  Pressez la touche  $\angle$  ou  $\bigwedge$  (7) autant de fois que nécessaire jusqu'à ce que « CD NAME EDIT » apparaisse sur l'afficheur.
- $\heartsuit$  Pressez la touche **OK** (10).

Vous passez au mode d'édition. Si le CD choisi n'a pas encore de nom, « ABCDEFG » apparaît sur l'afficheur. Le point d'insertion clignote.

- ➮ Sélectionnez vos caractères avec les touches  $\mathbf{\Sigma}/\mathbf{\Sigma}$  (7). Choisissez le sous-tiret si vous souhaitez laisser un espace.
- $\heartsuit$  Utilisez la touche  $\lt$  ou  $\gt$  (7) pour changer le point d'insertion de place.

Une fois le nom défini,

➮ pressez la touche **MENU** 9.

## Effacer le nom d'un CD

- ➮ Écoutez le CD dont vous voulez effacer le nom.
- ➮ Pressez la touche **MENU** 9.
- $\heartsuit$  Pressez la touche  $\underline{\mathbf{V}}$  ou  $\overline{\mathbf{\Lambda}}(\overline{z})$ autant de fois que nécessaire jusqu'à ce que « VARIOUS MENU » apparaisse sur l'afficheur.
- $\heartsuit$  Pressez la touche **OK** (10).
- $\heartsuit$  Pressez la touche  $\vee$  ou  $\mathcal{R}(7)$ autant de fois que nécessaire jusqu'à ce que « CD NAME EDIT » apparaisse sur l'afficheur.
- $\heartsuit$  Pressez la touche **OK**  $(10)$ .

Le nom du CD en cours apparaît sur l'afficheur.

- ➮ Pressez et maintenez la touche **MENU** (9). Un bip retentit au bout de quatre secondes et « DELETE NAME » apparaît sur l'afficheur.
- ➮ Relâchez la touche **MENU** 9.

Le nom du CD est maintenant supprimé.

➮ Pour revenir au menu, pressez la touche **MENU** (9).

#### Effacer le nom de tous les CD

Vous pouvez effacer le nom de tous les CD mémorisés dans l'autoradio.

- ➮ Écoutez un CD.
- ➮ Pressez la touche **MENU** 9.
- $\Leftrightarrow$  Pressez la touche  $\underline{\mathsf{V}}$  ou  $\overline{\mathsf{A}}$  (7) autant de fois que nécessaire jusqu'à ce que « VARIOUS MENU » apparaisse sur l'afficheur.
- $\heartsuit$  Pressez la touche **OK** (10).
- $\heartsuit$  Pressez la touche  $\angle$  ou  $\bigwedge$  (7) autant de fois que nécessaire jusqu'à ce que « CD NAME EDIT » apparaisse sur l'afficheur.
- $\heartsuit$  Pressez la touche **OK** (10).

Le nom du CD en cours apparaît sur l'afficheur.

- ➮ Pressez et maintenez la touche **MENU** (9). Un bip retentit au bout de quatre secondes et « DELETE NAME » apparaît sur l'afficheur. Restez appuyé sur la touche jusqu'à ce qu'un autre bip retentisse et « DELETE ALL » apparaisse sur l'afficheur.
- ➮ Relâchez la touche **MENU** 9.

Les noms des CD sont maintenant effacés.

➮ Quittez le menu en pressant la touche **MENU** 9.

# **CLOCK - Heure**

## Affichage de l'heure

Il est possible d'afficher l'heure au bas de l'afficheur dans chaque mode audio, et cela de manière permanente. Pour plus de détails, reportez-vous aux sections « Sélection du mode d'affichage » des chapitres en question.

## Réglage automatique de l'heure

Vous pouvez définir que l'heure soit réglée automatiquement par le signal RDS.

- ➮ Pressez la touche **MENU** 9.
- $\heartsuit$  Pressez la touche  $\vee$  ou  $\mathcal{R}(7)$ autant de fois que nécessaire jusqu'à ce que « CLOCK MENU » apparaisse sur l'afficheur.
- $\heartsuit$  Pressez la touche **OK** (10).
- $\heartsuit$  Pressez la touche  $\mathbf{\Sigma}$  ou  $\mathbf{\overline{A}}$  (7) autant de fois que nécessaire jusqu'à ce que l'option « CLOCK AUTO » ou « CLOCK MANUAL » apparaisse sur l'afficheur.
- ➮ Choisissez l'option « CLOCK AUTO » avec la touche  $\lt$  ou  $\gt$  (7).
- ➮ Pressez la touche **MENU** 9.

Le menu réapparaît.

### Réglage manuel de l'heure

Pour régler l'heure manuellement,

- $\heartsuit$  pressez la touche **MENU** (9).
- $\hat{\bm{\triangledown}}$  Pressez la touche  $\bm{\vee}$  ou  $\bm{\pi}$  (7) autant de fois que nécessaire jusqu'à ce que « CLOCK MENU » apparaisse sur l'afficheur.

# **CLOCK - HEURE**

- $\heartsuit$  Pressez la touche **OK** (10).
- $\hat{\triangledown}$  Pressez la touche  $\mathbf{\Sigma}$  ou  $\mathbf{\Sigma}$  (7) autant de fois que nécessaire jusqu'à ce que « CLOCK SET » apparaisse sur l'afficheur.
- $\odot$  Pressez la touche **OK**  $(10)$ .

L'heure apparaît sur l'afficheur. Les heures clignotent et peuvent être réglées.

➮ Réglez les heures avec les touches  $\mathbf{\Sigma}/\mathbf{\Sigma}$  (7).

Une fois les heures réglées,

 $\Rightarrow$  pressez la touche  $\geq$  (7).

Les minutes clignotent.

- ➮ Réglez les minutes avec les touches  $V/\overline{\Lambda}$  (7).
- **◯ Pressez la touche <b>OK** (10) et ensuite la touche **MENU** 9.

### Sélection du mode d'affichage 12/24 heures

- ➮ Pressez la touche **MENU** 9.
- $\heartsuit$  Pressez la touche  $\angle$  ou  $\bigwedge$  (7) autant de fois que nécessaire jusqu'à ce que « CLOCK MENU » apparaisse sur l'afficheur.
- $\heartsuit$  Pressez la touche **OK** (10).
- $\heartsuit$  Pressez la touche  $\vee$  ou  $\bigwedge$  (7) autant de fois que nécessaire iusqu'à ce que « 24 HOUR MODE » ou « 12 HOUR MODE » apparaisse sur l'afficheur.
- $\heartsuit$  Pressez la touche  $\lt$  ou  $\gt$  (7) pour changer de mode.

Une fois le réglage effectué.

➮ Pressez la touche **MENU** 9.

### Affichage permanent de l'heure, l'autoradio étant éteint et le contact mis

Pour afficher l'heure, l'autoradio étant éteint et le contact mis,

- ➮ pressez la touche **MENU** 9.
- $\Rightarrow$  Pressez la touche  $\angle$  ou  $\overline{\Lambda}$  (7) autant de fois que nécessaire jusqu'à ce que « CLOCK MENU » apparaisse sur l'afficheur.
- $\heartsuit$  Pressez la touche **OK** (10).
- $\heartsuit$  Pressez la touche  $\underline{\mathbf{V}}$  ou  $\overline{\mathbf{\Lambda}}$  (7) autant de fois que nécessaire jusqu'à ce que « OFF CLOCK OFF » ou « OFF CLOCK ON » apparaisse sur l'afficheur.
- $\Leftrightarrow$  Pressez la touche  $\lt$  ou  $\gt$  (7) pour activer ON (marche) ou OFF (arrêt).

Une fois le réglage effectué,

➮ pressez la touche **MENU** 9.

# **Son**

Vous avez la possibilité de définir séparément les réglages de son (basses et aigus) pour chaque mode (Radio, CD/ MP3, Changeur CD, AUX, Infos routières et Téléphone/ Navigation). Les réglages concernant la répartition du volume (balance et fader) s'appliquent à tous les modes audio.

### **Note :**

● Les réglages du son pour les informations routières et le téléphone / la navigation peuvent être seulement effectués pendant la diffusion d'une information routière ou pendant un appel téléphonique ou une instruction vocale de la navigation.

# Réglage des basses

- ➮ Pressez la touche **AUD•DEQ** @.
- $\hat{\bm{\triangleright}}$  Pressez la touche  $\bm{\lt}$  ou  $\bm{\gt}$  (7) pour régler les basses.
- $\heartsuit$  Pressez la touche **AUD**•**DEQ** (16) pour quitter le menu ou la touche  $\Sigma$ ou  $\mathbf{X}$  (7) pour effectuer d'autres réglages.

# Réglage des aigus

- ➮ Pressez la touche **AUD•DEQ** @.
- $\heartsuit$  Pressez la touche  $\angle$  ou  $\overline{\Lambda}(\overline{z})$ autant de fois que nécessaire jusqu'à ce que « TREBLE » apparaisse sur l'afficheur.
- $\Rightarrow$  Pressez la touche  $\lt$  ou  $\gt$  (7) pour régler les aigus.
- $\heartsuit$  Pressez la touche **AUD•DEQ** (16) pour quitter le menu ou la touche  $\Sigma$ ou  $\mathbf{X}(7)$  pour effectuer d'autres réglages.

# Réglage du volume vers la droite/ vers la gauche (Balance)

Pour régler le volume vers la gauche / la droite (Balance),

- $\heartsuit$  pressez la touche **AUD**•**DEQ** (16).
- $\heartsuit$  Pressez la touche **V** ou  $\mathbf{X}$  (7) autant de fois que nécessaire jusqu'à ce que « BALANCE » apparaisse sur l'afficheur.
- $\Leftrightarrow$  Pressez la touche  $\lt$  ou  $\gt$  (7) pour régler le volume vers la gauche / vers la droite.

 $\heartsuit$  Pressez la touche **AUD•DEQ** (16) pour quitter le menu ou la touche  $\Sigma$ ou  $\mathcal{R}(7)$  pour effectuer d'autres réglages.

# Réglage du volume vers l'avant / vers l'arrière (Fader)

Pour régler le volume vers l'avant / vers l'arrière (Fader),

- $\heartsuit$  pressez la touche **AUD**•**DEQ** (16).
- $\heartsuit$  Pressez la touche  $\underline{\mathbf{V}}$  ou  $\overline{\mathbf{\Lambda}}(7)$ autant de fois que nécessaire jusqu'à ce que « FADER » apparaisse sur l'afficheur.
- $\Leftrightarrow$  Pressez la touche  $\lt$  ou  $\gt$  (7) pour régler le volume vers l'avant / vers l'arrière.
- $\heartsuit$  Pressez la touche **AUD**•DEQ (16) pour quitter le menu ou la touche  $Y$ ou  $\mathbf{X}(7)$  pour effectuer d'autres réglages.

**BLAUPUNKT** 

# **X-BASS**

La fonction X-BASS amplifie les graves à faible volume.

### Réglage de l'amplification X-BASS

L'amplification X-BASS (LVL) peut être définie de 0 à 6 pour l'une des fréquences 32 Hz, 40 Hz, 50 Hz, 63 Hz ou 80 Hz.

« LEVEL 0 » signifie pas d'amplification, « LEVEL 6 » correspond à l'amplification X-BASS la plus forte.

- $\heartsuit$  Pressez la touche **AUD•DEQ** (16).
- « BASS » apparaît sur l'afficheur.
- $\heartsuit$  Pressez la touche  $\angle$  ou  $\bigwedge$  (7) autant de fois que nécessaire jusqu'à ce que « X-BASS » apparaisse sur l'afficheur.
- $\heartsuit$  Pressez la touche **OK**  $(10)$ .

Le menu X-BASS apparaît. La fréquence clignote.

- $\heartsuit$  Pressez la touche  $\underline{\mathsf{v}}$  ou  $\overline{\mathsf{v}}$   $(7)$  pour régler la fréquence de votre choix.
- $\Rightarrow$  Pressez la touche  $\geq$  (7).

L'amplification (level) clignote.

 $\heartsuit$  Pressez la touche  $\underline{\mathsf{v}}$  ou  $\overline{\mathsf{\Lambda}}(\overline{\mathsf{\Lambda}})$  pour choisir l'amplification voulule.

Une fois le réglage effectué,

 $\heartsuit$  pressez la touche **AUD**•**DEQ** (16).

# **Égaliseur**

L'autoradio est équipé d'un DEQ+.

Trois égaliseurs 5 bandes, six ambiances sonores et sept présélections véhicules vous sont proposés.

Vous pouvez régler manuellement les égaliseurs EQ1 – EQ3. Vous pouvez ainsi définir une fréquence d'une bande de l'égaliseur (l'amplifier ou la réduite) et la qualité, soit la largeur du filtre.

De plus, vous pouvez calibrer **un** égaliseur automatiquement. Le microphone de calibrage requis à cette fin est disponible dans le commerce d'accessoires.

Les bandes disponibles sont les suivantes :

- LOW 1 20 250 Hz
- $\bullet$  LOW 2 20 250 Hz
- HIGH 1 315 20 000 Hz
- HIGH 2 315 20 000 Hz
	- HIGH 3 315 20 000 Hz

# Activer / Désactiver l'égaliseur

Pour activer / désactiver l'égaliseur,

➮ appuyez sur la touche **AUD•DEQ** @ pendant plus de deux secondes.

Le menu Egaliseur apparaît sur l'afficheur.

#### Pour activer l'égaliseur,

➮ sélectionnez l'une des ambiances sonres ou réglez l'égaliseur manuellement. Pour plus de détails, reportez-vous aux sections suivantes de ce chapitre.

### Pour désactiver l'égaliseur,

- $\Rightarrow$  pressez la touche  $\angle$  ou  $\overline{\wedge}$  (7) autant de fois que nécessaire jusqu'à ce que « EQ OFF » apparaisse sur l'afficheur.
- **◯ Pressez la touche <b>OK** (10) et ensuite la touche **DIS•ESC** 8.

## Sélectionner une ambiance sonore

Vous pouvez sélectionner des ambiances sonores pour les styles de musique suivants :

- POP
- **ROCK**
- **TECHNO**
- JAZZ
- CLASSIC
- **SPEECH**

Les paramètres s'appliquant à ces styles de musique sont définis par défaut.

- ➮ Appuyez sur la touche **AUD•DEQ** @ pendant plus de deux secondes.
- $\Rightarrow$  Pressez la touche  $\angle$  ou  $\overline{\Lambda}(\overline{z})$ autant de fois que nécessaire jusqu'à ce que « SOUND PRE-SETS » apparaisse sur l'afficheur.
- $\heartsuit$  Pressez la touche **OK** (10).
- $\Leftrightarrow$  Pressez la touche  $\lt$  ou  $\gt$  (7) autant de fois que nécessaire jusqu'à ce que l'ambiance sonore voulue apparaisse sur l'afficheur.

**☉ Pressez la touche <b>OK** (10) et ensuite la touche **DIS•ESC** 8.

Les réglages sont ensuite mémorisés.

### Sélectionner une présélection véhicule

Vous avez la possibilité de sélectionner des paramètres d'égaliseur optimisés pour les types de véhicule suivants :

- **COMPACT**
- 4DOOR
- CONVERT
- VAN
- ROADSTER
- **MINI**
- **TRUCK**

Les paramètres s'appliquant à ces types de véhicule sont définis par défaut.

- ➮ Appuyez sur la touche **AUD•DEQ** @ pendant plus de deux secondes.
- $\heartsuit$  Pressez la touche  $\mathbf{\Sigma}$  ou  $\mathbf{\overline{A}}(7)$ autant de fois que nécessaire jusqu'à ce que « CAR PRESETS » apparaisse sur l'afficheur.
- $\heartsuit$  Pressez la touche **OK**  $(10)$ .
- $\Leftrightarrow$  Pressez la touche  $\lt$  ou  $\gt$  (7) autant de fois que nécessaire jusqu'à ce que le type de véhicule voulu apparaisse sur l'afficheur.
- $\heartsuit$  Pressez la touche **AUD•DEQ** (16).

Les réglages sont ensuite mémorisés.

### Calibrage automatique de l'égaliseur

Vous avez la possibilité de procéder au calibrage électronique de l'**un** des trois égaliseurs « EQ1 », « EQ2 » et « EQ3 », par exemple pour l'une des situations suivantes :

- Pour le conducteur uniquement
- Pour le conducteur et le passager avant
- Passagers de devant et de derrière

Pendant le calibrage, tenez le microphone de calibrage à la position correspondante.

Pour la situation 1 (exemple conducteur uniquement), placez le microphone directement à la hauteur de la tête du conducteur, à environ 10 cm à côté de l'oreille droite.

Pour la situation 2, placez le microphone à la hauteur de la tête entre le conducteur et le passager avant.

Pour la situation 3, il est conseillé de placer le microphone au milieu de l'habitacle (droite / gauche, avant / arrière) à la hauteur de la tête.

Le calibrage nécessite un environnement vraiment calme. Les bruits étrangers faussent les résultats de la mesure. Les vitres, les portes et le toit ouvrant doivent être fermés pendant le calibrage. Nous vous conseillons d'être assis sur le siège conducteur pendant cette opération.

#### **Note :**

Le microphone de calibrage requis à cette fin est disponible dans le commerce d'accessoires.

La température ne doit pas dépasser 55°C dans le véhicule pendant le calibrage pour ne pas fausser les résultats de la mesure.

L'émission des haut-parleurs ne doit pas être gênée par des objets. Tous les haut-parleurs doivent être raccordés. Le microphone doit être raccordé à l'autoradio.

Pou procéder au réglage électronique de l'égaliseur,

- ➮ appuyez sur la touche **AUD•DEQ**  $(16)$  pendant plus de deux secondes.
- $\Leftrightarrow$  Pressez la touche  $\underline{\mathbf{Y}}$  ou  $\overline{\mathbf{\Lambda}}$  (7) autant de fois que nécessaire jusqu'à ce que « MANUAL EQ » apparaisse sur l'afficheur.
- $\heartsuit$  Pressez la touche **OK**  $(10)$ .
- $\heartsuit$  Pressez la touche  $\vee$  ou  $\mathcal{R}(7)$ autant de fois que nécessaire jusqu'à ce que l'égaliseur « USER EQ1 », « USER EQ2 » ou « USER EQ3 » que vous voulez calibrer, apparaisse sur l'afficheur.
- $\heartsuit$  Pressez la touche **OK** (10).
- ➮ Pressez deux fois la touche **ESC**  $(8)$ .
- $\heartsuit$  Pressez la touche  $\underline{\mathbf{V}}$  ou  $\overline{\mathbf{\Lambda}}$  (7) autant de fois que nécessaire jusqu'à ce que « AUTO EQ » apparaisse sur l'afficheur.

 $\heartsuit$  Pressez la touche **OK**  $(10)$ .

Un compte à rebours apparaît. Vous entendez ensuite un bruit de test et le calibrage démarre.

# **Note :**

Suivez les instructions indiquées sur l'afficheur pendant le calibrage !

# Réglage manuel de l'égaliseur

# Consignes de réglage

Nous vous recommandons d'utiliser à cette fin un CD que vous connaissez bien.

Avant de procéder au réglage de l'égaliseur, mettez le son et la répartition du volume à zéro et désactivez X-BASS. Pour plus de détails, reportez-vous au chapitre « Son ».

- ➮ Écoutez un CD.
- ➮ Jugez le son selon vos propres critères.
- ➮ Reportez-vous ensuite au tableau « Aide de réglage pour l'égaliseur » de la section « Impression sonore ».
- ➮ Réglez l'égaliseur comme décrit sous la colonne « Remède ».

# Réglage de l'égaliseur

- ➮ Appuyez sur la touche **AUD•DEQ** @ pendant plus de deux secondes.
- $\heartsuit$  Pressez la touche  $\underline{\mathbf{v}}$  ou  $\overline{\mathbf{\Lambda}}$  (7) autant de fois que nécessaire jusqu'à ce que « MANUAL EQ » apparaisse sur l'afficheur.
- $\heartsuit$  Pressez la touche **OK**  $(10)$ .
- $\hat{\triangledown}$  Pressez la touche  $\underline{\mathsf{V}}$  ou  $\overline{\mathsf{A}}$  (7) autant de fois que nécessaire jusqu'à ce que l'égaliseur « USER EQ1 », « USER EQ2 » ou « USER EQ3 » que vous voulez régler, apparaisse sur l'afficheur.
- $\Rightarrow$  Pressez la touche **OK**  $(10)$ .
- $\heartsuit$  Pressez la touche  $\angle$  ou  $\bigwedge$  (7) autant de fois que nécessaire jusqu'à ce que la bande d'égaliseur « LOW1 », « LOW2 », « HIGH1 », « HIGH2 » ou « HIGH3 » que vous voulez régler, apparaisse sur l'afficheur.
- $\heartsuit$  Pressez la touche **OK** (10).
- $\heartsuit$  Pressez la touche  $\underline{\mathsf{v}}$  ou  $\overline{\mathsf{v}}$  (7) autant de fois que nécessaire jusqu'à ce que la fréquence voulue apparaisse sur l'afficheur.
- $\heartsuit$  Pressez la touche **OK**  $(10)$ .

Le niveau (GAIN) et le facteur de qualité « Q » sont visibles en haut de l'afficheur. Le niveau clignote. Spécifiez la largeur du filtre avec le facteur de qualité. Plus le facteur de qualité est élevé, plus l'effet du filtre sur la fréquence sélectionnée sera direct.

Pour définir le niveau,

- $\heartsuit$  pressez la touche  $\angle$  ou  $\overline{\Lambda}$  (7).
- Pour définir le facteur de qualité,
- $\Rightarrow$  pressez la touche  $\geq$  (7).
- Le facteur de qualité clignote.

**DANSK ENGLISH DEUTSCH FRANÇAIS ITALIANO NEDERLANDS SVENSKA ESPAÑOL PORTUGUÊS**

FRANÇAIS

# **ÉGALISEUR**

 $\heartsuit$  Pressez la touche  $\angle$  ou  $\overline{\Lambda}(\overline{z})$ autant de fois que nécessaire jusqu'à ce que la valeur voulue apparaisse sur l'afficheur.

#### **Note :**

- Notez que vous avez la possibilité d'augmenter ou de réduire une fréquence dans chaque bande d'égaliseur. Procédez comme décrit cidessus avec toutes les bandes d'égaliseur que vous voulez régler.
- **◯ Pressez la touche <b>OK** (10) et ensuite la touche **DIS•ESC** 8.

Les réglages sont ensuite mémorisés.

### Aide de réglage pour l'égaliseur

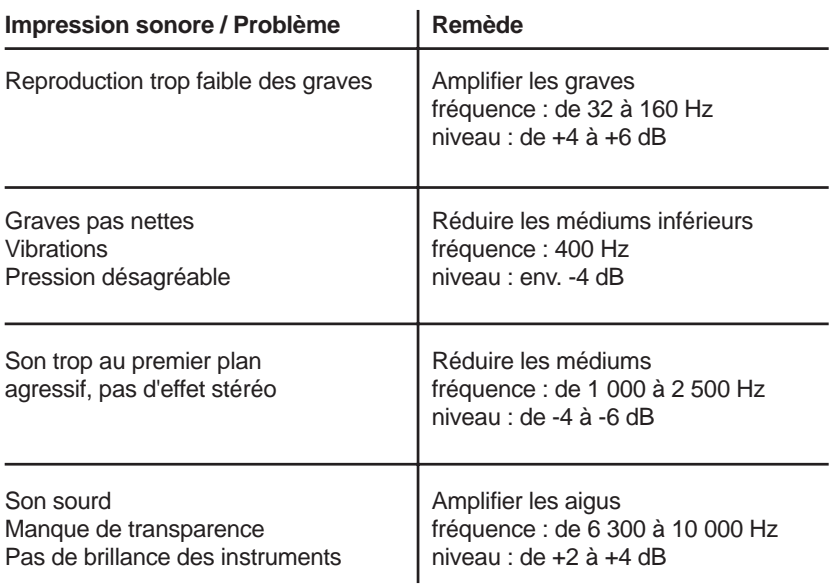

# **Réglage de l'afficheur**

## Activer / Désactiver le barregraphe

Vous avez aussi la possibilité de désactiver le barre-graphe en bas de l'afficheur.

- ➮ Pressez la touche **MENU** 9.
- $\Leftrightarrow$  Pressez la touche V ou  $\overline{\mathbf{X}}$  (7) autant de fois que nécessaire jusqu'à ce que « VARIOUS MENU » apparaisse sur l'afficheur.
- $\heartsuit$  Pressez la touche **OK**  $(10)$ .
- $\heartsuit$  Pressez la touche  $\angle$  ou  $\overline{\wedge}$  (7) autant de fois que nécessaire jusqu'à ce que « BARGRAPH » apparaisse accompagné de « ON » ou « OFF ».
- $\hat{\sim}$  Pressez la touche  $\langle$  ou  $\rangle$  (7) pour choisir l'option « ON » (activer) et « OFF » (désactiver).
- ➮ Pressez la touche **MENU** 9.

### Activer / Désactiver l'indicateur de niveau

L'indicateur de niveau (power-meter) visible dans la ligne inférieure de l'afficheur peut afficher le niveau de sortie relatif de l'autoradio (PWR METER ON) ou le niveau de volume (PWR METER OFF). En mode DAB, c'est l'intensité de champ de la station écoutée qui est indiquée ici à la place de l'indicateur de niveau.

➮ Pressez la touche **MENU** 9.

- $\Leftrightarrow$  Pressez la touche  $\angle$  ou  $\overline{\mathbf{\Lambda}}(7)$ autant de fois que nécessaire jusqu'à ce que « VARIOUS MENU » apparaisse sur l'afficheur.
- $\heartsuit$  Pressez la touche **OK** (10).
- $\Leftrightarrow$  Pressez la touche  $\vee$  ou  $\mathcal{R}(7)$ autant de fois que nécessaire jusqu'à ce que « PWR METER » apparaisse accompagné de « ON »  $O<sub>II</sub>$  «  $O<sub>FF</sub>$  ».
- $\Leftrightarrow$  Pressez la touche  $\lt$  ou  $\gt$  (7) pour sélectionner l'option voulue.
- ➮ Pressez la touche **MENU** 9.

### Réglage de la luminosité de l'afficheur

Si votre autoradio est branché comme décrit dans le guide de montage et si votre véhicule offre la connectique en question, la luminosité de l'afficheur change en fonction des phares. Il est possible de régler la luminosité séparément pour la nuit et pour le jour de 1 à 16.

- ➮ Pressez la touche **MENU** 9.
- $\Leftrightarrow$  Pressez la touche  $\blacktriangleright$  ou  $\blacktriangleright$  (7) autant de fois que nécessaire jusqu'à ce que « DISPLAY MENU » apparaisse sur l'afficheur.
- $\heartsuit$  Pressez la touche **OK** (10).
- $\heartsuit$  Pressez la touche  $\vee$  ou  $\bigwedge$  (7) autant de fois que nécessaire jusqu'à ce que « DAY » ou « NIGHT » apparaisse avec la valeur actuelle.
- $\Leftrightarrow$  Pressez la touche  $\lt$  ou  $\gt$  (7) pour choisir entre les niveaux de luminosité.

# **RÉGLAGE DE L'AFFICHEUR**

Une fois le réglage effectué,

➮ pressez la touche **MENU** 9.

### Réglage de l'angle de vue

Vous avez la possibilité de définir l'angle de vue pour adapter l'autoradio à la position de montage dans votre véhicule.

- ➮ Pressez la touche **MENU** 9.
- $\heartsuit$  Pressez la touche  $\angle$  ou  $\bigwedge$  (7) autant de fois que nécessaire jusqu'à ce que « DISPLAY MENU » apparaisse sur l'afficheur.
- $\heartsuit$  Pressez la touche **OK**  $(10)$ .
- $\heartsuit$  Pressez la touche **V** ou  $\mathbf{X}$  (7) autant de fois que nécessaire jusqu'à ce que « ANGLE » apparaisse avec la valeur actuelle.
- $\Leftrightarrow$  Pressez la touche  $\lt$  ou  $\gt$  (7) pour régler l'angle de vue.

Une fois le réglage effectué,

➮ pressez la touche **MENU** 9.

### Sélection de la couleur de l'éclairage de l'afficheur

Pour l'éclairage de l'afficheur, vous avez la possibilité de choisir parmi les quatre couleurs prédéfinies, d'en mélanger une en sélectionnant les couleurs dans le spectre RVB (Rouge Vert Bleu) ou d'en sélectionner une pendant une recherche.

### Sélectionner une couleur prédéfinie

Quatre teintes différentes sont mémorisées dans l'autoradio. Les couleurs disponibles sont « Ocean » (bleu), « Amber » (ambre), « Sunset » (rouge orange) et « Nature » (vert). Choisissez la couleur qui va le mieux avec l'équipement de votre véhicule.

- $\hat{\triangledown}$  Pressez la touche  $\underline{\mathsf{V}}$  ou  $\overline{\mathsf{A}}$  (7) autant de fois que nécessaire jusqu'à ce que « DISPLAY MENU » apparaisse sur l'afficheur.
- $\heartsuit$  Pressez la touche **OK**  $(10)$ .
- $\heartsuit$  Pressez la touche  $\angle$  ou  $\bigwedge$  (7) autant de fois que nécessaire jusqu'à ce que « DISPLAY COLOR » apparaisse sur l'afficheur.
- $\heartsuit$  Pressez la touche **OK**  $(10)$ .
- $\hat{\triangledown}$  Pressez la touche **V** ou  $\overline{\mathbf{A}}$  (7) autant de fois que nécessaire jusqu'à ce que la couleur voulue apparaisse sur l'afficheur.

Une fois le réglage effectué,

**◯** pressez la touche **OK** (10) et ensuite la touche **MENU** (9).

La couleur sélectionnée est ensuite mémorisée.

#### Création d'une couleur pour l'éclairage de l'afficheur

Pour personnaliser l'éclairage de votre afficheur, vous avez la possibilité de mélanger une couleur sur la base des trois couleurs primaires rouge, bleu et vert.

- $\hat{\triangledown}$  Pressez la touche **V** ou  $\overline{\mathbf{\Lambda}}$  (7) autant de fois que nécessaire jusqu'à ce que « DISPLAY MENU » apparaisse sur l'afficheur.
- $\heartsuit$  Pressez la touche **OK**  $(10)$ .
- $\Leftrightarrow$  Pressez la touche  $\angle$  ou  $\overline{\mathbf{\Lambda}}(7)$ autant de fois que nécessaire jusqu'à ce que « DISPLAY COLOR » apparaisse sur l'afficheur.
- $\heartsuit$  Pressez la touche **OK** (10).
- $\Leftrightarrow$  Pressez la touche  $\vee$  ou  $\mathcal{R}(7)$ autant de fois que nécessaire jusqu'à ce que « USER COLOR » apparaisse sur l'afficheur.
- $\Rightarrow$  Pressez la touche **OK**  $(10)$ .

Un menu apparaît vous permettant de mélanger votre propre couleur. « R », «G»et « B » apparaissent en haut de l'afficheur avec les valeurs actuelles. La valeur définie pour « R » clignote.

- $\heartsuit$  Pressez la touche  $\vee$  ou  $\bigwedge$  (7) autant de fois que nécessaire jusqu'à ce que la valeur voulue apparaisse.
- $\heartsuit$  Pressez la touche  $\lt$  ou  $\gt$  (7) pour placer le point d'insertion derrière les autres couleurs.
- ➮ Spécifiez les autres composantes de couleur d'après vos préférences.

Une fois la couleur créée,

 $\Rightarrow$  pressez la touche **OK**  $(10)$  et ensuite la touche **MENU** 9.

La couleur créée est ensuite mémorisée.

#### Sélection de la couleur pour l'éclairage de l'afficheur pendant une recherche

- $\hat{\bm{\triangledown}}$  Pressez la touche  $\bm{\vee}$  ou  $\bm{\pi}$  (7) autant de fois que nécessaire jusqu'à ce que « DISPLAY MENU » apparaisse sur l'afficheur.
- $\Rightarrow$  Pressez la touche OK  $(10)$ .
- $\heartsuit$  Pressez la touche  $\angle$  ou  $\bigwedge$  (7) autant de fois que nécessaire jusqu'à ce que « DISPLAY COLOR » apparaisse sur l'afficheur.
- $\heartsuit$  Pressez la touche **OK**  $(10)$ .
- $\heartsuit$  Pressez la touche  $\underline{\mathbf{V}}$  ou  $\overline{\mathbf{\Lambda}}(\overline{\mathbf{v}})$ autant de fois que nécessaire jusqu'à ce que « COLOR SCAN » apparaisse sur l'afficheur.

L'autoradio commence à changer la couleur de l'éclairage de l'afficheur.

Pour sélectionner l'une des couleurs,

 $\heartsuit$  pressez la touche **OK**  $(10)$  et ensuite la touche **MENU** 9.

La couleur sélectionnée est ensuite mémorisée.

#### Création d'une couleur pour l'éclairage des touches

Vous avez la possibilité de créer vousmême une couleur en partant des deux couleurs primaires Rouge et Vert pour l'éclairage des touches.

- $\hat{\bm{\triangledown}}$  Pressez la touche  $\bm{\vee}$  ou  $\bm{\pi}$  (7) autant de fois que nécessaire jusqu'à ce que « DISPLAY MENU » apparaisse sur l'afficheur.
- $\heartsuit$  Pressez la touche **OK**  $(10)$ .

FRANÇAIS

# **RÉGLAGE DE L'AFFICHEUR**

 $\hat{\triangledown}$  Pressez la touche **Y** ou  $\overline{\mathbf{\Lambda}}$  (7) autant de fois que nécessaire jusqu'à ce que « KEY COLOR » apparaisse sur l'afficheur.

 $\odot$  Pressez la touche **OK**  $(10)$ .

Un menu apparaît vous permettant de mélanger votre propre couleur. « R » (Rouge) « G » (Vert) apparaissent en haut de l'afficheur avec les valeurs actuelles. La valeur définie pour « R » clignote.

- $\heartsuit$  Pressez la touche  $\vee$  ou  $\bigwedge$  (7) autant de fois que nécessaire jusqu'à ce que la valeur voulue apparaisse.
- $\heartsuit$  Pressez la touche  $\geq$  (7) pour placer le point d'insertion derrière « G ».
- ➮ Spécifiez les autres composantes de couleur d'après vos préférences.

Une fois la couleur créée,

➮ pressez la touche **MENU** 9.

La couleur créée est ensuite mémorisée.

## **Sources audio externes**

En complément du changeur CD, vous avez également la possibilité de brancher une autre source audio externe via la sortie « line ». Si un changeur CD n'est pas raccordé à l'autoradio, vous pouvez donc raccorder deux sources audio externes. Ces sources peuvent être par exemple un lecteur CD portable, un lecteur MiniDisc ou un lecteur MP3.

Il vous faut pour cela activer l'entrée AUX dans le menu.

Si vous voulez brancher une source audio externe, vous avez besoin d'un câble d'adaptation .

Vous pouvez vous procurer ce câble (réf. Blaupunkt 7 607 897 093) auprès d'un revendeur Blaupunkt agréé.

### Activer / Désactiver l'entrée AUX

- ➮ Pressez la touche **MENU** 9.
- $\Leftrightarrow$  Pressez la touche V ou  $\overline{\mathbf{X}}$  (7) autant de fois que nécessaire jusqu'à ce que « AUX MENU » apparaisse sur l'afficheur.
- $\heartsuit$  Pressez la touche **OK**  $(10)$ .
- $\Rightarrow$  Pressez la touche  $\vee$  ou  $\mathcal{R}(7)$ autant de fois que nécessaire jusqu'à ce que « AUX2 » ou « AUX1 » apparaisse sur l'afficheur.

« AUX1 » n'est pas disponible quand un changeur CD est raccordé.

# **SOURCES AUDIO EXTERNES**

➮ Sélectionnez entre les options « ON » et « OFF » au moyen des touches  $\langle \rangle$  (7).

Une fois le réglage effectué,

➮ pressez la touche **MENU** 9.

### **Note :**

● Une fois l'entrée AUX activée, elle peut être sélectionnée avec la touche **SRC** (17).

# **Amplificateur**

Vous avez la possibilité de raccorder des amplificateurs externes en utilisant les prises correspondantes de l'autoradio.

Nous vous recommandons d'utiliser des produits adéquats de la gamme Blaupunkt ou Velocity.

### Activer / Désactiver l'amplificateur interne

Si vous utilisez des amplificateurs externes, vous pouvez désactiver l'amplificateur interne de l'autoradio (option : « INT AMP OFF »).

#### **Note :**

- Vérifiez cette option quand aucun son ne sort des haut-parleurs.
- ➮ Pressez la touche **MENU** 9.
- $\Leftrightarrow$  Pressez la touche  $\vee$  (7) autant de fois que nécessaire jusqu'à ce que « VARIOUS MENU » apparaisse sur l'afficheur.
- **◯ Pressez la touche OK** (10) pour afficher le menu.
- $\heartsuit$  Pressez la touche  $\angle$  ou  $\overline{\Lambda}(\overline{7})$ autant de fois que nécessaire jusqu'à ce que « INT AMP ON » ou « INT AMP OFF » apparaisse sur l'afficheur.
- ➮ Sélectionnez entre « INT AMP ON » et « INT AMP OFF » avec les touches  $\langle \rangle$  (7).

Une fois l'option sélectionnée,

➮ pressez la touche **MENU** 9.

# **TMC pour les systèmes de navigation dynamiques**

TMC signifie « Traffic Message Channel ».TMC permet de transmettre numériquement les informations routières que les systèmes de navigation adéquats peuvent utiliser pour planifier les itinéraires. Votre autoradio dispose d'une sortie TMC à laquelle il est possible de relier un système de navigation Blaupunkt. Consultez votre revendeur Blaupunkt pour connaître les systèmes de navigation utilisables avec votre autoradio.

TMC est allumé sur l'afficheur en cas de connexion d'un système de navigation et de réception d'une station TMC.

Si le guidage dynamique est activé, l'autoradio se règle automatiquement sur une station TMC.

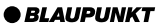

# **CARACTÉRISTIQUES TECHNIQUES**

# **Caractéristiques techniques**

### Amplificateur

Puissance de sortie :

puissance sinusoïdale 4 x 18 watts, 14,4 V et 1 % de distorsion sur 4 ohms puissance sinusoïdale 4 x 26 watts conformément à DIN 45324, 14,4 V sur 4 ohms, puissance maximale 4 x 50 watts

# CD

Bande passante : 20 - 20 000 Hz

### Sortie Préampli

4 canaux : 3 V

### Sensibilité d'entrée

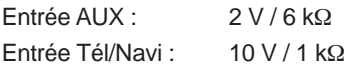

## Tuner

Gammes d'ondes :

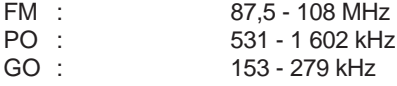

FM - Bande passante : 35 - 16 000 Hz

# DAB

BANDE III (Europe): 174,928 MHz - 239,200 MHz (canal 5A - canal 13F)

BANDE L (Europe): 1,452961 GHz - 1,490625 GHz (canal LA - canal LW)

Sous réserve de modifications

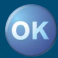

# **PocketDAB 2004**

### **Guide d'utilisation et d'installation**

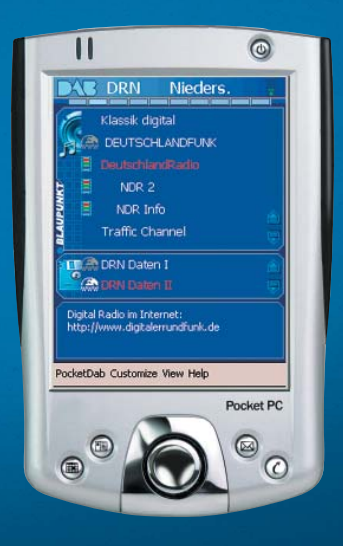

http://www.blaupunkt.com

**OBLAUPUNKT** 

# **SOMMAIRE**

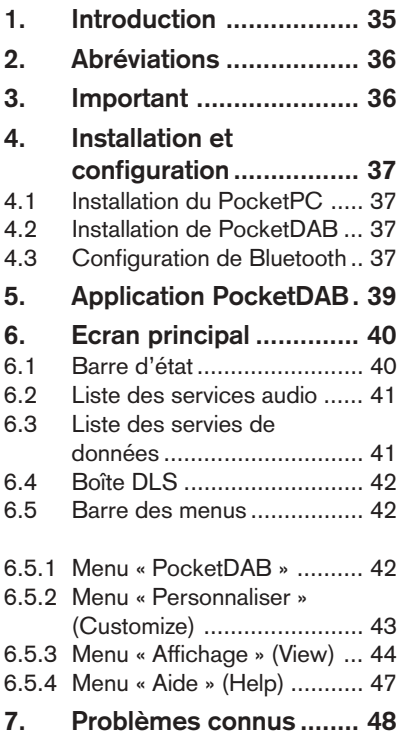

# **1. Introduction**

Le Digital Audio Broadcasting (DAB) gagne en popularité auprès des auditeurs en raison de son haut niveau de qualité sonore. De plus, DAB est compatible multimédia, de nombreuses données étant transmises du fournisseur de services au récepteur. Le logiciel PocketDAB 2004 combiné au Woodstock DAB54 permet à l'utilisateur d'avoir accès à ces services de données. Ce logiciel a été développé par le service de recherche et de prédéveloppement de Bosch à Hildesheim.

Jusqu'à aujourd'hui, quatre services de données ont été spécifiés et standardisés pour DAB - le Dynamic Label Service (DLS), le Slideshow Service (SLS), et l'application Broadcast Website (BWS) et le Traffic Message Service (TMC). D'autres services de données sont en cours de développement et ils promettent de continuer à enrichir le DAB à l'avenir. Le logiciel PocketDAB supporte actuellement les services DLS, SLS et BWS, sans oublier le service TopNews qui est encore au stade d'expérimentation.

Ce manuel vous donne un aperçu du logiciel PocketDAB de l'installation à l'utilisation. L'installation est décrite au chapitre 4. Ce chapitre couvre également les instructions pour la configuration Bluetooth du PDA. L'installation du matériel Woodstock, PDA et Bluetooth ne fait pas partie de ce manuel. L'utilisation du logiciel PocketDAB est expliquée dans les chapitres 5 et 6. Le chapitre 7 se consacre aux problèmes connus.

Nous recommandons vivement à l'utilisateur de lire le chapitre 3 avant d'installer et d'utiliser le logiciel.
# **ABRÉVIATIONS**

## **2. Abréviations**

- BT Bluetooth
- BWS Broadcast Website
- DAB Digital Audio Broadcasting<br>DLS Dynamic Label Service
- Dynamic Label Service
- PAD Program Associated Data (canal)
- PDA Personal Digital Assistance<br>SLS Slideshow Service
- Slideshow Service
- TMC Traffic Message Service
- TN TopNews

## **3. Important**

#### **Attention :**

**L'usage du PDA par le conducteur n'est pas recommandé pendant la conduite. L'utilisation d'un PDA pendant la conduite est encore plus dangereuse que celle d'un téléphone mobile.**

#### **Matériel :**

- Ne brancher aucun autre câble à l'adaptateur Bluetooth que le câble de données fourni.
- Ne pas brancher la fiche du câble de données dans le Woodstock et ne pas l'enlever pendant que la radio est allumée.
- Ne pas brancher la fiche du câble de données dans l'adaptateur Bluetooth et ne pas l'enlever pendant que la radio est allumée.

## **4. Installation et configuration**

## 4.1 Installation du PocketPC

Prière de lire le guide d'utilisation fourni avec le PDA avant d'utiliser l'appareil. Pour que le PDA puisse communiquer avec le PC, le logiciel ActiveSync doit être installé sur votre PC. Le logiciel ActiveSync est fourni avec le kit de démarrage du PDA. Il est toutefois recommandé d'installer la dernière version d'ActiveSync en la téléchargeant du site Internet de Microsoft. Le logiciel PocketDAB a été testé avec la version 3.7 d'ActiveSync.

Pour que le contenu multimédia puisse être téléchargé et lu / chargé dans des pages web, la mise à jour du panneau de commande du Windows Media Player sera éventuellement requise. Pour toute information complémentaire, consultez le site Internet de Microsoft et du constructeur de votre PDA.

## 4.2 Installation de PocketDAB

Avant d'installer le logiciel PocketDAB, assurez-vous que le PDA et le PC soient reliés par ActiveSync. Démarrez le programme d'installation. Le programme d'installation vous guidera automatiquement tout au long de l'installation.

Une fois l'installation terminée, vous pouvez démarrer le programme depuis le menu Programme du PDA.

## 4.3 Configuration de Bluetooth

Avant de configurer la connexion Bluetooth (BT), allumez la radio Woodstock et l'adaptateur BT. Attendez jusqu'à ce que le premier voyant de l'adaptateur BT arrête de clignoter et qu'il soit vert continuellement.

Les étapes suivantes s'appliquent au PDA HP H2210 équipé du système d'exploitation PocketPC 2003.

Activez le BT sur votre PDA. Tapez sur l'icône BT en bas à droite de l'écran et ensuite sur la fonction « Activer Bluetooth » du menu affiché (cf. Fig. 1). Le voyant bleu en haut du PDA commence maintenant à clignoter.

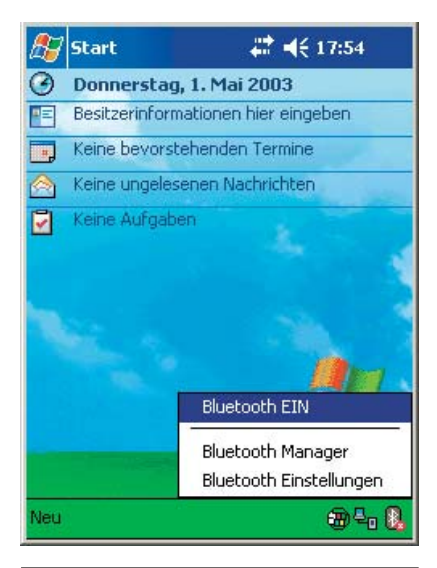

Fig. 1 PDA HP H2210

# **INSTALLATION ET CONFIGURATION**

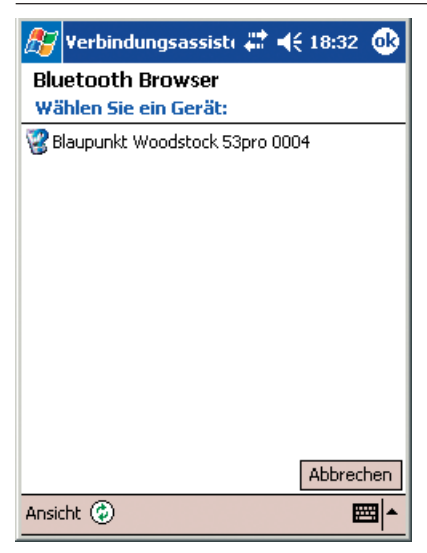

Fig. 2 Raccordez le PDA et la radio Woodstock en utilisant la connexion Bluetooth.

Quand vous démarrez PocketDAB, le logiciel vous demande automatiquement de sélectionner le bon appareil BT si le port COM du PocketDAB est mis sur « BT ». (cf. 6.5.2.2 Ecran « Options »). Le programme recherche d'abord toutes les connexions BT disponibles (cf. Fig. 2). Sélectionnez l'appareil BT correct de la liste en tapant sur le nom. Si aucun appareil BT n'est affiché, redémarrez la recherche (l'icône avec le cercle blanc et les deux flèches vertes en bas à gauche de la fenêtre).

Tapez si nécessaire le **PIN de sécurité** de l'adaptateur BT Woodstock pour établir la connexion et pressez la touche située sur le clavier écran ou la touche OK située dans l'angle supérieur droit.

Pour connaître le PIN, consultez le guide d'utilisation fourni avec l'adaptateur BT. Les paramètres sont enregistrés pour toutes les connexions futures.

#### **Attention :**

Pour afficher le clavier écran sur le PDA, tapez sur l'icône Clavier dans l'angle inférieur droit.

La connexion BT entre la radio Woodstock et le PDA est maintenant établie. L'adaptateur Woodstock-BT indique qu'une connexion est établie quand le second voyant rouge est allumé.

Si la connexion BT est interrompue (pas de lumière rouge visible sur l'adaptateur), il vous faut d'abord fermer l'application PocketDAB et la redémarrer pour rétablir la connexion. Pour plus de détails, reportez-vous au chapitre 7 « Problèmes connus ».

## 5. Application PocketDAB

Le programme PocketDAB vous offre un meilleur accès à la partie DAB de la radio Woodstock. L'application Pocket DAB permet ainsi d'accéder à toutes les fonctions qui ne sont pas disponibles dans la radio Woodstock en raison des restrictions d'affichage et de mémoire.

L'application affiche la liste complète de tous les programmes audio d'un ensemble DAB avec leur nom intégral. Elle affiche de plus une liste de services de données. Depuis cette liste, vous pouvez démarrer le décodage et l'affichage des services de données. Tous les services de données relatifs au programme audio sont démarrés automatiquement sur le Woodstock à la sélection du programme. Trouvez ci après un bref résumé des services :

Le DLS est comparable au texte radio des autoradios analogiques. C'est un mini-texte qui se réfère à l'émission audio en cours telle que les informations, les informations sur l'interprète etc.

Le SLS est constitué d'images qui s'affichent successivement. Ce service se réfère normalement à un programme et affiche des images de couverture de CD, des photos de présentateurs etc.

Le BWS transmet au récepteur des pages HTML avec un contenu imbriqué, comme les images. Des profils sont définis pour certains types de récepteur, proposant par exemple différentes fonctions d'affichage. Le profil « Basic » ne supporte que de façon restreinte les récepteurs au format paysage de 320x240. Le profil « PC » convient à un PC comme appareil cible.

Le TopNews est comparable au vidéotexte de la télévision. Mais au lieu de pages texte, ce sont des objets audio qui sont transmis. Cette application est encore au stade de l'expérimentation.

En tant que fonction spéciale, la fonction d'économie d'énergie éteignant le PDA est désactivée au cours du programme. Quand vous fermez l'application PocketDAB, elle est réactivée. Soyez prudent si votre pile est faible, et fermez l'application Pocket DAB à temps. Sinon, toutes les données en mémoire peuvent être perdues.

**DANSK ENGLISH DEUTSCH FRANÇAIS ITALIANO NEDERLANDS SVENSKA ESPAÑOL PORTUGUÊS**

FRANÇAIS

## 6. Ecran principal

L'écran principal du logiciel PocketDAB se divise en cinq parties : la barre d'état en haut, la liste audio et des services de données, la boîte DLS et la barre des menus en bas. Ces différentes parties seront décrites en détail dans les sous-chapitres suivants.

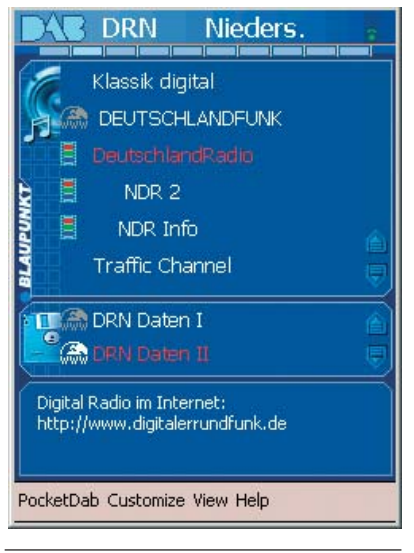

Fig. 3 L'écran principal de PocketDAB

## 6.1 Barre d'état

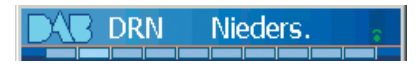

Fig. 4 La barre d'état de l'écran principal de PocketDAB

Le logo DAB est affiché à gauche de la barre d'état. Quand vous cliquez sur le

logo, le menu Démarrer du PocketPC apparaît et vous pouvez démarrer d'autres applications sur le PDA. Le logiciel PocketDAB continue de décoder en tache de fond.

Au centre de la barre d'état apparaît le nom de l'ensemble actuel. Dans la Fig. 4, le nom de l'ensemble est sur notre exemple « DRN Nieders. »

A l'extrême droite apparaît l'icône pour l'intensité de signal DAB. En fonction de l'icône, l'utilisateur peut consulter l'état actuel de la connexion et la qualité du signal.

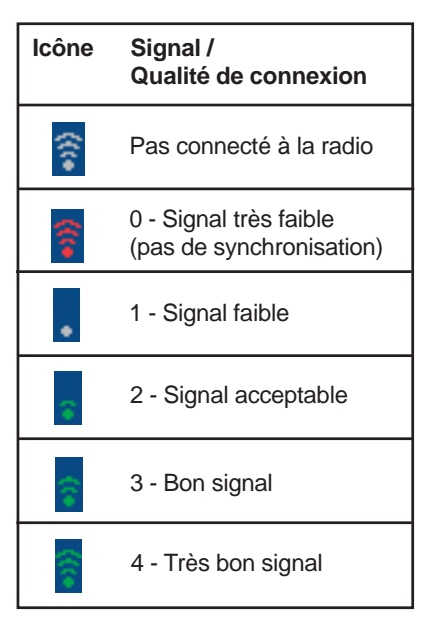

Au bas de la barre d'état, un indicateur de progression indique si le logiciel PocketDAB décode un service de données.

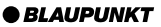

## 6.2 Liste des services audio

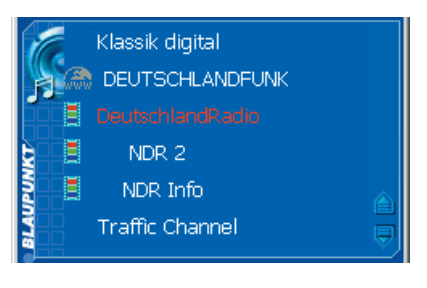

Fig. 5 Liste des services audio de l'écran principal de PocketDAB

Cette liste affiche tous les programmes radio de l'ensemble en cours. Le service audio sélectionné momentanément est marqué comme montré dans la Fig. 6 avec « DeutschlandRadio ». Les services audio secondaires d'un programme radio primaire sont signalés par un **précédant le nom du service.** Notez que seulement la radio Woodstock peut changer de programme radio et passer à un autre ensemble. Cette application ne le permet pas. S'il y a plus de six programmes radio, vous pouvez faire défiler en haut et en bas les autres services au moyen des boutons situés en bas à droite.

A gauche de chaque nom de service audio, des icônes indiquent la disponibilité des services de données reliés au programme radio et envoyés dans le canal PAD (Program Associated Data) ou en mode « paquet ».

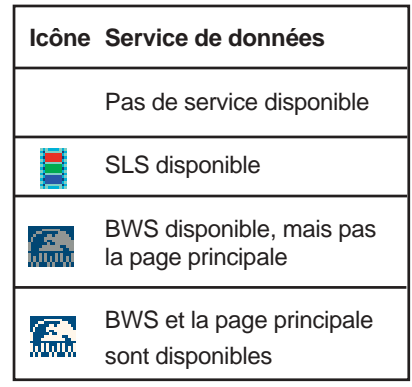

L'affichage du service de données SLS peut être démarré et stoppé dans le menu « Affichage » (cf. Chapitre 6.5.3). Vous pouvez visualiser les pages du service BWS en sélectionnant Affichage > Sites Web et en suivant les instructions du chapitre 6.5.3.2.

## 6.3 Liste des services de données

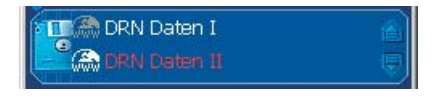

Fig. 6 Liste des services de données de l'écran principal de PocketDAB

Cette liste de services affiche toutes les services de données de l'ensemble sélectionné. Comme montré sur la Fig. 6, le service sélectionné momentanément est marqué par « DRN Daten II ». Les services de données secondaires d'un service de données primaire sont signalés par un  $\Rightarrow$  précédant le nom du ser-

vice. Pour démarrer le service de données, vous pouvez faire défiler en haut et en bas les services restants au moyen des boutons situés à droite.

A gauche du nom de service de données, des icônes indiquent le type du service de données.

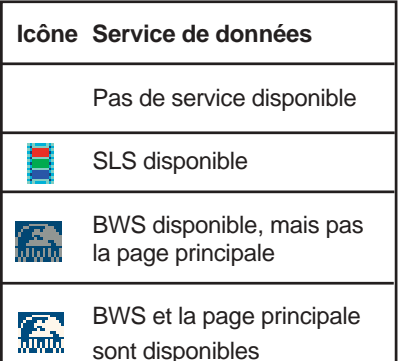

Le décodage BWS démarre en activant le service de données. Le décodage est effectué en tache de fond. Vous pouvez visualiser les pages en sélectionnant Affichage > Sites Web et en suivant les instructions du chapitre 6.5.3.2. Si la page de bienvenue est déjà disponible, vous pouvez passer directement à cette page en tapant sur le nom et en restant appuyé. Le PocketExplorer s'ouvre et la page s'affiche automatiquement.

Le décodage SLS et l'affichage se démarrent en activant le service de données.

## 6.4 Boîte DLS

Digital Radio im Internet: http://www.digitalerrundfunk.de

Fig. 7 La boîte DLS de l'écran principal de PocketDAB

Le texte du DLS apparaît dans la boîte DLS. Elle démarre automatiquement quand le service audio sélectionné offre ce service.

Vous pouvez activer / désactiver le décodage du DLS en pointant sur la boîte et en restant appuyé, et en sélectionnant l'option correspondante dans le menu affiché. De plus, DLS peut être démarré et stoppé dans le menu « Affichage » (cf. Chapitre 6.5.3).

## 6.5 Barre des menus

PocketDab Customize View Help

Fig. 8 La barre des menus du menu principal de PocketDAB

En utilisant la barre des menus, vous avez accès à différentes options et possibilités du logiciel PocketDAB. Cellesci sont décrites dans les chapitres suivants.

#### 6.5.1 Menu « PocketDAB »

#### PocketDab ->Quitter

Pour quitter l'application PocketDAB, tapez sur le menu. L'option d'économie d'énergie PDA redevient active. La fonction d'économie d'énergie était désactivée pendant l'utilisation de l'application PocketDAB.

#### 6.5.2 Menu « Personnaliser » (Customize)

## Personnaliser -> Design

Tapez sur ce menu pour afficher l'écran « Design ». Pour plus d'informations, lisez le chapitre 6.5.2.1.

## Personnaliser -> Options

Tapez sur ce menu pour afficher l'écran « Options ». Pour plus d'informations, lisez le chapitre 6.5.2.2.

**OK** 

## 6.5.2.1 Ecran « Design »

Skins

Blaupunkt

**RBIN** 

**BLAUPUNKT** 

Fig. 9 Ecran Design de PocketDAB

**Restore** 

**Apply** 

Sur l'écran « Design », vous pouvez sélectionner un autre design pour changer l'apparence de l'application PocketDAB. Pour sélectionner un design, tapez sur le design, et ensuite sur le bouton « Appliquer ». En tapez sur le bouton « Rétablir », vous rétablissez le design Blaupunkt initial.

Pour quitter cet écran, tapez sur « Ok » dans l'angle supérieur droit.

## 6.5.2.2 Ecran « Options »

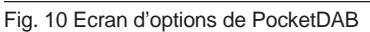

Sur l'écran « Options », vous avez la possibilité de changer le comportement de l'application PocketDAB.

Au moyen de la liste déroulante « Général / Port COM », vous pouvez sélec-

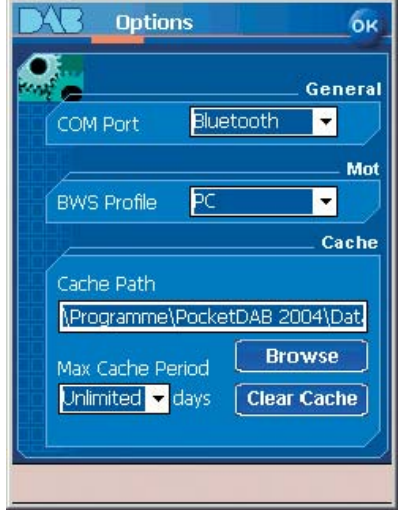

tionner le port série pour la communication entre le PDA et le Woodstock. L'option sera appliquée au redémarrage du PocketDAB. Par défaut , « série » est sélectionné pour la communication avec un câble sériel (COM1).

Pour BT, vous devez sélectionner l'un des ports COM figurant sur la lite. La plupart du temps, ce sera « BT COM8 » (COM8) ou « BT COM5 » (COM5). Les autres ports COM figurant sur la liste sont destinés à des cas spéciaux. Pour identifier l le port COM BT correct de votre PDA, vous devez ouvrir le menu « Paramètres Bluetooth / Port série » de votre PDA. Vous devez sélectionner le port COM inverse. Pour le HP 2210, il s'agira de COM8.

Au moyen de la liste déroulante « Mot / Profils BWS », vous pouvez sélectionner le profil pour le décodage BWS. Deux profils sont supportés - le profil « PC » et le profil « Basic ». « PC » est sélectionné par défaut. Le paramètre sera appliqué après un redémarrage du Pocket DAB.

Au moyen du bouton « Cache / Chemin cache / Browse », il est possible de sélectionner le chemin d'enregistrement des objets BWS décodés. L'option choisie sera appliquée au redémarrage de PocketDAB, et votre ancienne mémoire cache sera automatiquement effacée.

Au moyen de la liste déroulante « Cache / Période cache max. », vous pouvez sélectionner la période maximale de la mémoire cache après quoi les objets seront effacés. Au démarrage, l'application vous demande de confir-

mer l'effacement de la mémoire cache si la période est écoulée. Par défaut, la période du cache est réglée sur « illimitée ».

Le bouton « Cache / Effacer cache » permet d'effacer immédiatement toute la mémoire cache.

Pour quitter ce menu, tapez sur « OK » dans l'angle supérieur droit.

#### 6.5.3 Menu « Affichage » (View)

Affichage -> Texte radio

En tapant sur le menu, vous pouvez quitter le codage DLS automatique du programme radio en cours. S'il est marqué, le DLS sera décodé. S'il n'est pas marqué, le DLS sera à l'arrêt.

#### Affichage -> Décodage PAD

En tapant sur le menu, vous pouvez démarrer ou stopper le décodage PAD automatique du programme radio en cours. S'il est marqué, le PAD est décodé et s'il n'est pas marqué, le PAD ne sera pas décodé.

Si le PAD a été démarré, la modification ne prendra effet qu'après avoir sélectionné un nouveau programme radio.

#### Affichage -> TopNews

Tapez sur ce menu pour afficher l'écran « TopNews ». Pour plus d'informations, lisez le chapitre 6.5.3.1.

#### Affichage -> Sites Web

Tapez sur ce menu pour afficher l'écran « Sites Web Broadcast ». Pour plus d'informations, lisez le chapitre 6.5.3.2.

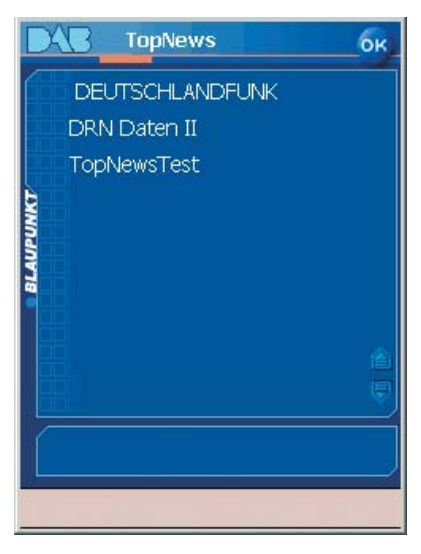

Fig. 11 Ecran TopNews de PocketDAB

Sur l'écran « TopNews », vous pouvez sélectionner l'un des services figurant sur la liste pour démarrer « TopNews ». Neuf services sont affichés en même temps. Utilisez les touches de défilement vers le haut / vers le bas pour parvenir aux services restants.

En tapant sur un service, le TopNews Player sera démarré. Un message d'avertissement apparaîtra sous la liste des services si le fichier de paramètre de TopNews n'est pas disponible.

Notez que cette application est encore au stade d'expérimentation et que tous les services de la liste ne sont pas vraiment compatibles TopNews.

6.5.3.1 Ecran « TopNews » Pour quitter cet écran, tapez sur « OK » dans l'angle supérieur droit.

> Notez que TopNews est encore au stade d'expérimentation. Il est nécessaire que le fournisseur de services transmette un fichier « TopNews.ini » spécifique avec les objets audio de façon à ce que le TopNews Player puisse interpréter le service. Si ce fichier de paramètres n'est pas trouvé parmi les objets décodés, le TopNews Player ne pourra pas démarrer.

## 6.5.3.1.1 TopNews Player

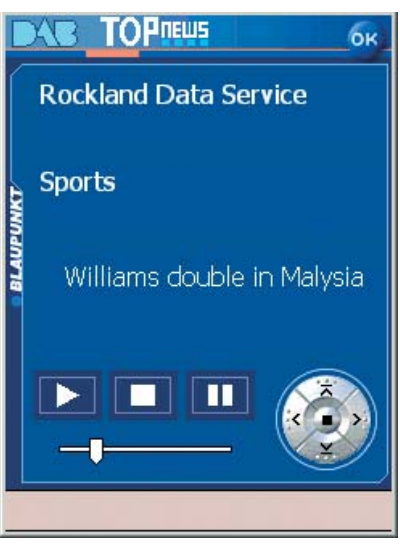

Fig. 12 Ecran TopNews de PocketDAB

La partie supérieure du TopNews Player affiche en premier le nom du service, puis le nom de la catégorie et pour finir le titre du message.

FRANÇAIS

En bas à gauche de l'écran, vous apercevez le bouton Démarrer. En pressant ce bouton, tous les messages d'information disponibles seront lus automatiquement. Le bouton Stop stoppe toute lecture en cours, et le bouton Pause permet d'interrompre la lecture. Le curseur de réglage permet de régler le volume.

Les quatre boutons en bas à droite de l'écran ainsi que les quatre flèches de direction servent à parcourir progressivement ce service.

TopNews est structuré comme suit :

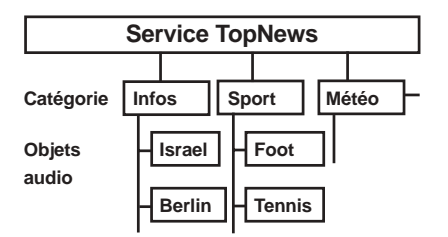

#### 6.5.3.2 Ecran « Sites Web Broadcast »

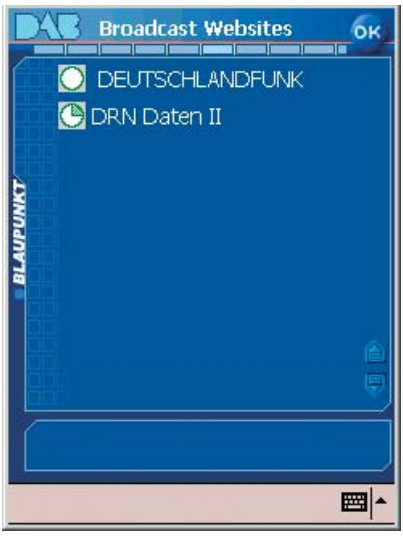

Fig. 13 Ecran Sites Web Broadcast de PocketDAB

Sur l'écran Sites Web, vous pouvez sélectionner l'un des services BWS de la liste pour visualiser les sites Web. Neuf services sont affichés en même temps. Utilisez les flèches de défilement vers le haut / vers le bas pour parvenir aux services restants.

En tapant sur un service, la page de bienvenue de ce service apparaît dans le PocketExplorer, et vous pouvez naviguer de cette page de bienvenue à d'autres pages comme vous le faites habituellement avec un navigateur Internet. Si la page de bienvenue du service n'est pas disponible, un message vous le signale sous la liste des services BWS. Pour quitter le PocketExplorer, tapez sur l'icône Quitter dans l'angle supérieur droit. Le dernier programme utilisé, dans ce cas l'application PocketDAB, réapparaît.

A gauche de chaque service BWS de la liste, une icône indique approximativement le pourcentage du nombre de fichiers déjà décodés du service en question. Chaque quart rempli correspond à au moins 25 % des fichiers décodés.

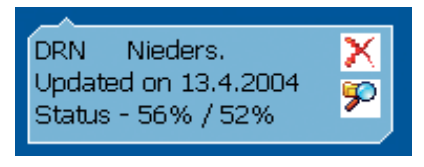

Fig. 14 Menu déroulant de l'écran Sites Web de PocketDAB

Quand vous tapez sur un service et restez appuyé, une fenêtre déroulante apparaît. Cette fenêtre affiche des informations sur l'ensemble, la date à laquelle la dernière actualisation de la page de bienvenue a été effectuée, et l'état de décodage. Le premier pourcentage indique le nombre d'objets déjà décodés, en fonction du nombre total d'objets. Le second pourcentage indique le volume de données qui est déjà décodé en fonction du volume de données total du service. Vous pouvez aussi ouvrir l'emplacement de mémoire cache des sites Web avec l'Explorateur de fichiers du PocketPC en tapant sur l'icône Explorateur de fichiers du Pocket PC en bas à droite de la fenêtre ou en effaçant la mémoire cache de ce service en tapant sur l'icône Effacer en haut à droite de la fenêtre. Vous pouvez quitter cette fenêtre en tapant sur un endroit quelconque.

Pour quitter cet écran, tapez sur « OK » dans l'angle supérieur droit.

#### **Attention :**

Si le décodage BWS est démarré dans l'écran principal, le décodage continue en tache de fond. Le service de données sélectionné momentanément ne peut être effacé.

#### 6.5.4 Menu « Aide » (Help)

#### Aide -> Info

Tapez sur ce menu pour afficher l'écran « Info ». La version actuelle du logiciel est également indiquée sur cet écran.

#### 7. Problèmes connus

#### **Bluetooth:**

- Si la connexion entre l'adaptateur PDA et l'adaptateur Bluetooth est interrompue, vous devez fermer l'application PocketDAB et la redémarrer pour rétablir la connexion.
- Si PocketDAB essaie d'établir une connexion BT, pendant que PDA BT n'est pas activé, le système se plante et il faudra procéder à une réinitialisation en douceur.
- Si vous éteignez le PDA pendant que la connexion BT est établie et que le logiciel PocketDAB communique avec la radio, le PDA ne peut être redémarré. Vous devez procéder à une réinitialisation en douceur. Une mise à jour de la version HP2210 à la version ROM 1.10 résout ce problème.
- Si le port COM incorrect pour la communication BT est sélectionné, le système se plantera. Dans ce cas, procédez à une réinitialisation en douceur et désactivez BT (« Bluetooth OFF » sur l'écran de démarrage du PocketPC). Puis, démarrez l'application PocketDAB et passez au port COM correct. Activez BT à nouveau.

## **BWS:**

L'application PocketDAB décode uniquement le point d'entrée relatif au profil dans le répertoire racine du paramètre DirectoryIndex BWS. Chaque autre entrée de paramètre DirectoryIndex est ignorée.

- Conformément à l'application DAB, le champ de données BWS UserApplicationType dans FIG 0/13 devrait porter le MinimumProfileID. L'application décode lui-même le service s'il n'est pas présent, avec le ProfileID sélectionné, défini par l'utilisateur dans le menu « Options ».
- Seuls les services BWS au mode MOTDirectory sont décodés par l'application. L'application affiche aussi l'icône BWS actif conformément à FIG 0/13 dans le cas du mode MOTHeader, mais le service n'est pas décodé. Il s'agit ici d'une erreur de transmission de signal de la part du fournisseur de services.
- Les services de données sont décodées et affichées en fonction du profil défini dans Personnaliser -> options -> Profil MOT / BWS. Si un service de données a un profil différent que celui sélectionné, l'icône BWS apparaîtra sur l'écran principal, et le service ne sera pas accessible.

Changez le paramètre de profil en fonction.

- Un serveur Web est obligatoire pour les décodeurs BWS basés sur PC. Celui-ci n'est pas implémenté. Le « browsing » s'effectue au niveau des fichiers.
- La vitesse de décodage dépend fortement de la taille du canal de données et de la quantité totale des données. Un nombre trop important de données dans un petit canal ralentit la vitesse de décodage.
- Le pourcentage de la taille de fichier doit être supérieure à 100% si les objets sont compressés pendant le transport.
- Si vous sélectionnez la carte SD/ MMC en tant que répertoire cache, le logiciel risque de se déconnecter et le système peut se planter sur certains modèles PDA. Procédez à une réinitialisation en douceur et sélectionnez u nouveau répertoire cache.

## **TopNews:**

• Implémentation expérimentale qui requiert un objet de paramètres TopNews spécifique de la part du fournisseur de services.

## **DLS:**

- Conformément à la spécification DAB, il est obligatoire de signaler la présence de DLS avec FIG 0/13. Mais même si ce n'est pas signalé, PocketDAB affiche le texte DLS.
- La spécification DAB n'indique pas de balises HTML. Elles sont donc ignorées et affichées comme texte normal par l'application PocketDAB.
- La signalisation de CharSet est ignorée jusqu'à maintenant.
- Les codes additionnels de champ de caractères « end of headline » et « preferred word break » ne sont pas supportés.
- Les trémas sont convertis en caractères standard (par exemple « ä » en « ae »).

## **SLS:**

- Conformément aux spécifications DAB, les images SLS devraient être affichées en format paysage 1/4 VGA. Cette spécification est ignorée et toutes les images sont dimensionnées à 240x200.
- Le paramètre MOT TriggerTime est ignoré, et la valeur standard de « NOW » est appliquée.

Sous réserve de modifications !

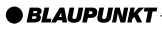

**DANSK ENGLISH DEUTSCH FRANÇAIS ITALIANO NEDERLANDS SVENSKA ESPAÑOL PORTUGUÊS**

FRANÇAIS

#### Service-Nummern / Service numbers / Numéros du service aprèsvente / Numeri del servizio di assistenza / Servicenummers / Telefonnummer för service / Números de servicio / Número de servico / Servicenumre

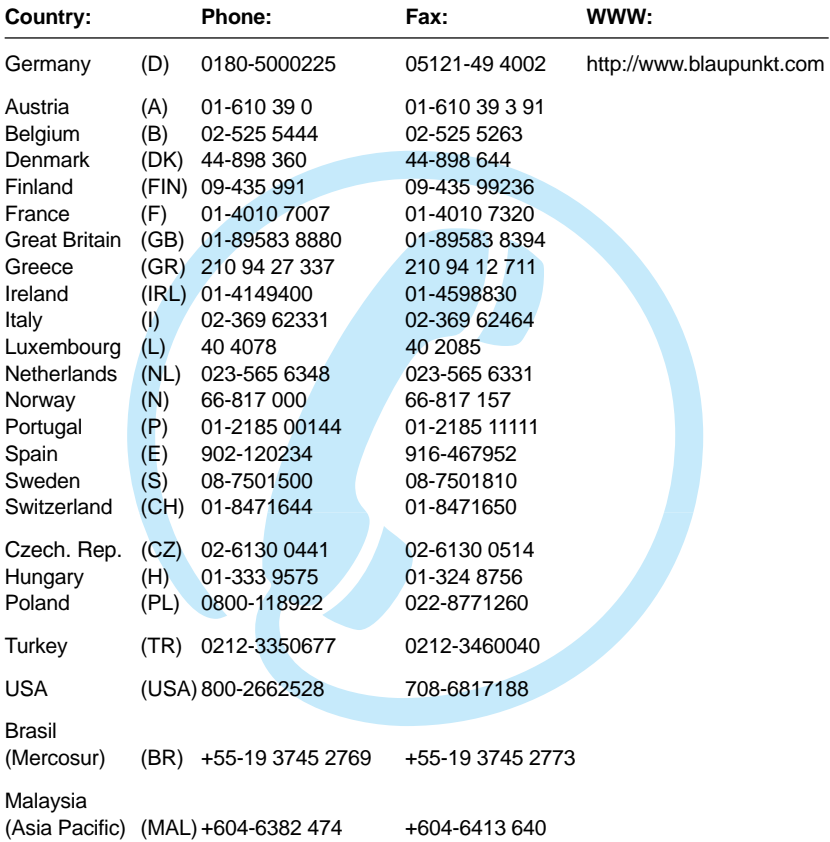

#### **Blaupunkt GmbH, Robert-Bosch-Str. 200, D-31139 Hildesheim**

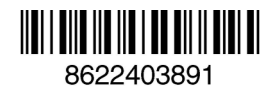

 $\epsilon$